# **Sine with Dwell Test in CarSim**

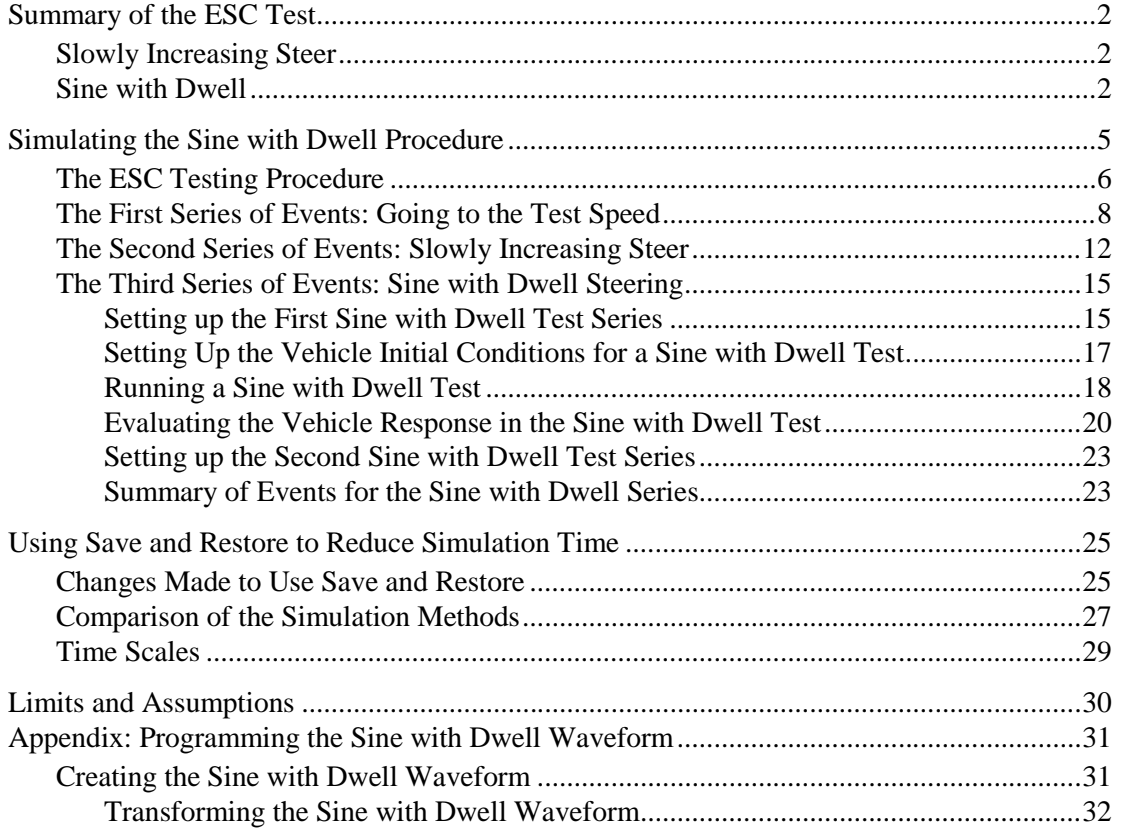

Many countries are requiring Electronic Stability Control (ESC) safety systems on new vehicles. In the USA, nearly all vehicles sold after September 2011 must be equipped with ESC and comply with the regulation FMVSS 126, published in 2007. The FMVSS 126 requirements were more or less duplicated into the United Nations ECE R13H, which applies to European Union countries and many countries in Asia. Both FMVSS 126 and ECE R13H define a test procedure that uses a driving maneuver known as the *Sine with Dwell*.

OEMs simulate the sine with dwell maneuver in order to comply with both regulations. In the case of FMVSS 126, the OEM must be confident that any vehicle sold in the USA would pass the specified procedure if tested. A combination of testing and simulation is done to gain this confidence. In the case of ECE R13H, the regulation specifically allows simulation to be used for some vehicles, if the simulation has been validated through comparison with physical test results.

Shortly after FMVSS 126 was published in 2007, Mechanical Simulation posted a tech memo and example run on the carsim.com web site for use with CarSim (the release at that time was version 7.01b). Since then, OEMs have gained experience using simulation to comply with both FMVSS

126 and ECE R13H, and CarSim has been further developed to provide more built-in programming to simplify the simulation of this test series.

This memo describes how the sine with dwell performance test can be simulated in CarSim, and is demonstrated with example procedures included in CarSim.

This memo assumes that you are familiar with the basic use of CarSim. At a minimum, you should have gone through the *CarSim Quick Start Guide* and you should have some familiarity with the way VS solvers work, as documented in the [VS Solvers Manual.](VehicleSim_Solvers.pdf) We also recommend that you first read another tech memo, *Making Advanced Procedures with VS Commands*, which introduces methods for using VS commands to automate sequences of tests. The examples in that memo involve a simpler type of test: steady-state circular turning used to obtain the understeer gradient for a vehicle. The circular testing method is related to ESC testing and provides a good introduction for the types of VS commands covered here.

The procedure described in this memo manipulates a normalized sine with dwell waveform using the capabilities of configurable functions that are used throughout CarSim. Details for this type of manipulation are provided in an appendix.

The detailed reference material for VS Commands is provided in the [VS Commands Reference](../manuals/vs_commands.pdf)  [Manual.](../manuals/vs_commands.pdf)

## **Summary of the ESC Test**

FMVSS 126 is described in an 88-page document that is part of the Federal Register, Vol. 72, No. 66, April 6, 2007. The standard itself (571.126) is presented in six pages (pp. 17310 – 17315); the description needed to simulate the test is presented in just a few paragraphs.

**Note** The FMVSS 126 test procedure includes many specifications that are not directly relevant to simulation and which are not covered in this memo. These are discussed in more detail in the last section of this memo.

#### **Slowly Increasing Steer**

The simulation test procedure begins with a "Slowly Increasing Steer Test" intended to determine the steering wheel angle *A* associated with a lateral acceleration of 0.3g for a speed of 80 km/h with the steering angle increasing at a rate of 13.5 deg/s. When performed via physical testing, three tests are repeated for counter-clockwise steering up to a lateral acceleration of 0.5 g; the steering angle at exactly 0.3 g's of lateral acceleration is calculated using linear regression fro each test, and the three results are averaged. The sequence is repeated for clockwise steering, and the absolute angles obtained in the two directions are averaged to obtain *A*.

#### **Sine with Dwell**

A "sine with dwell" test involves bringing the vehicle to a speed slightly above 80 km/h with no steering or braking, letting it coast in the highest gear to 80 km/h, and then using a robot to apply a steering control with the shape shown in Figure 1. The shape is defined as a sinusoid with a frequency of 0.7 Hz that pauses for 0.5 seconds after reaching the second peak. Without the

dwell, the period would be  $1/0.700 = 1.429$  seconds; with the 0.5 second dwell, the control ends at 1.929 seconds.

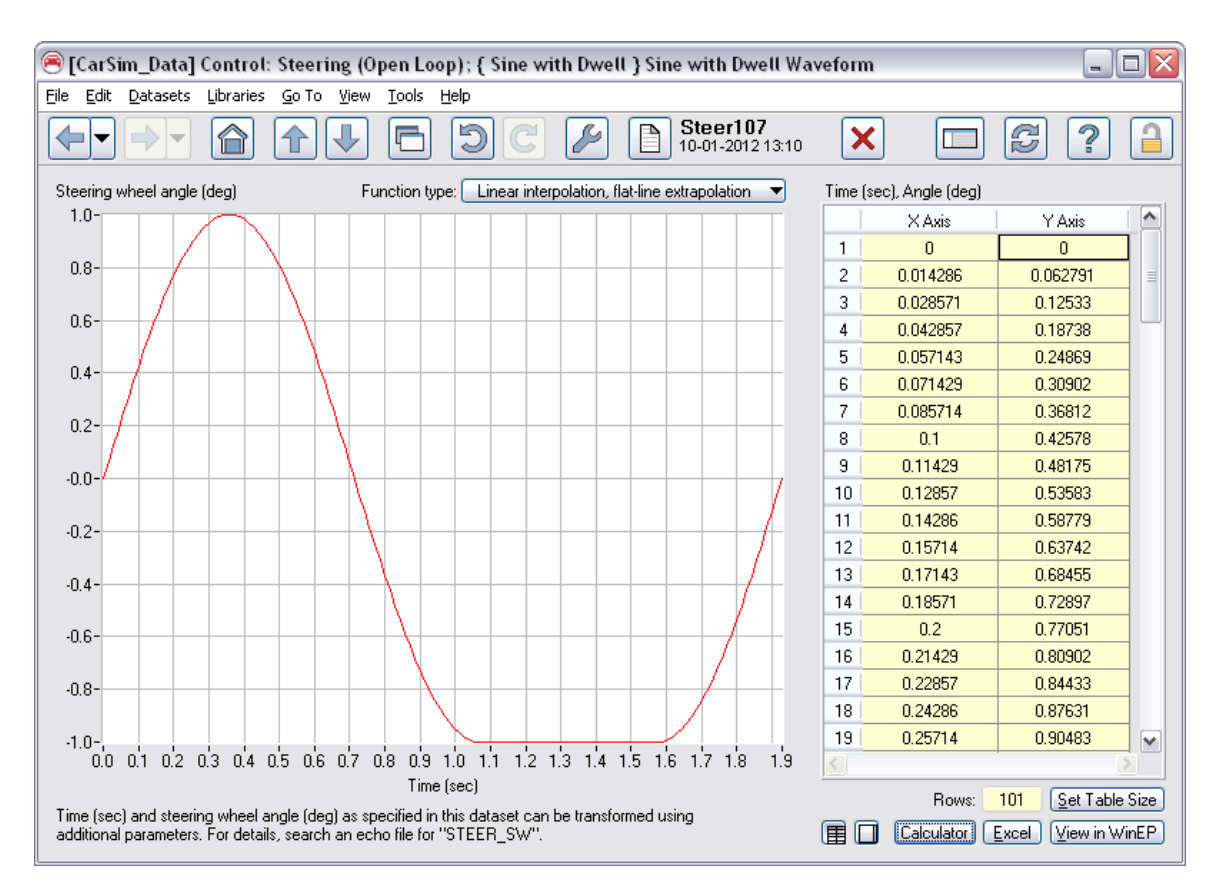

*Figure 1. Sine with dwell waveform, with amplitude of 1°.*

Two series of sine with dwell tests are done, one with initial counter-clockwise steering (positive steer, as shown in the figure), and the second with initial clockwise steering.

In each case, the amplitude is first set to 1.5*A*, where *A* is the reference amplitude obtained with the slowly increasing steer test.

**Notes** The amplitude shown in Figure 1 is 1<sup>°</sup>; this is done to simplify scaling the control to multiples of *A* as will be shown later.

Details for working with this dataset are provided in the appendix.

For example, Figure 2 shows plots of two variables for the two slowly increasing steer tests and three sine with dwell tests for a vehicle with the ESC disabled. When the lateral acceleration reached 0.3 g's, the steering wheel angle *A* was 39.9°. Therefore, the first sine with dwell test amplitude (1.5*A*) was 59.9°.

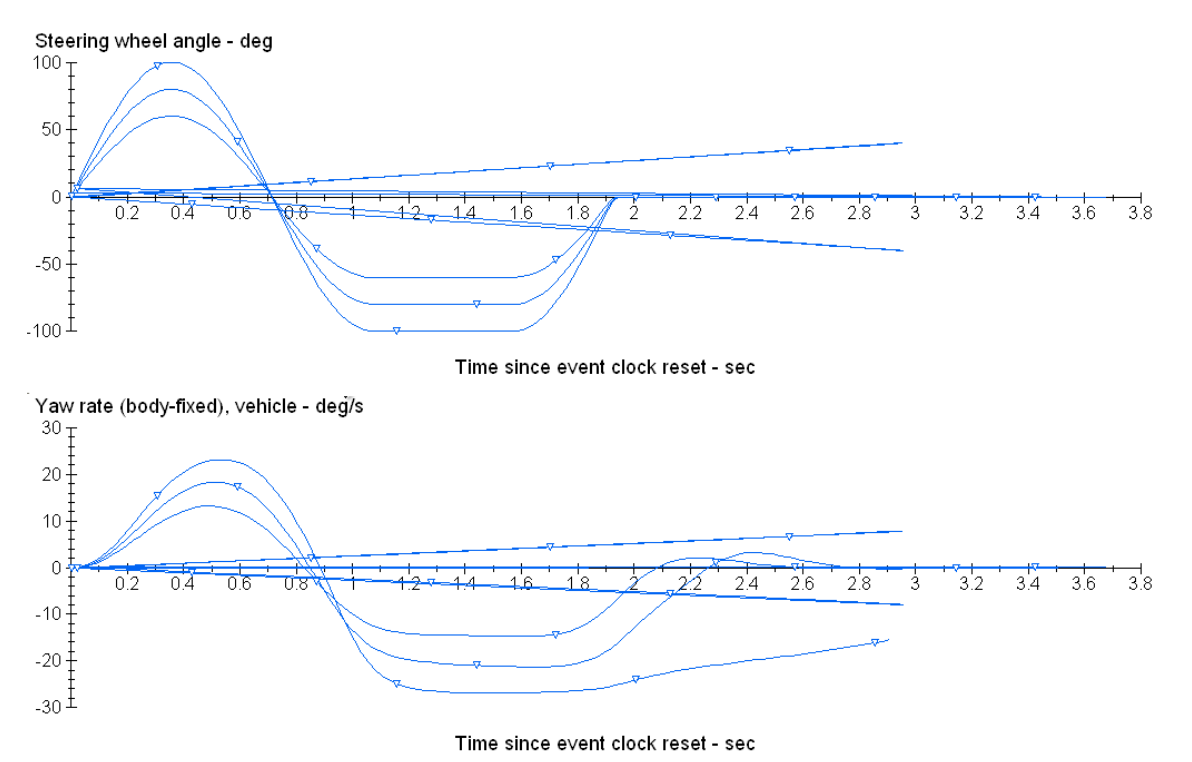

*Figure 2. Vehicle response for sine with dwell without ESC.*

The standard identifies several critical times for each test in the series. When the steering starts, this time is called the Beginning of Steer (BOS). When the waveform completes, the time is called the Completion of Steer (COS). The plots shown in Figure 2 use a local time in which BOS is always zero; therefore, COS is always 1.929. Four times are used to evaluate the vehicle response:

- 1. Starting after the first zero crossing of the steering wheel angle (0.714 seconds after BOS), the vehicle yaw rate is monitored for a peak value. For example, in the figure, the peak value for the last test is  $-27.0^{\circ}/s$  at T = 1.457 after BOS.
- 2. For tests where the steering amplitude is 5.*0A* or more, at 1.07 seconds after BOS the lateral displacement of the vehicle mass center must be at least 1.83 m (6 ft) relative to the start of the test for vehicles with GVW of 3,500 kg or less. For vehicles with GVW greater than 3,500 kg, the required lateral displacement is 1.52 m (5 ft).
- 3. At 1.0 s after COS (2.929 seconds after BOS) the instant yaw rate must be less than 35% of the peak yaw rate; otherwise, the vehicle fails the test. In this example, 35% of the peak yaw rate for the third test is  $-9.45^{\circ}$ ; the yaw rate at 2.93 s is  $-15.2^{\circ}/s$ , which means the vehicle fails the test.
- 4. At 1.75 s after COS (3.679 s after BOS) the instant yaw rate must be less than 20% of the peak yaw rate; otherwise, the vehicle fails the test.

If the vehicle passes a test, the steering amplitude is increased by 0.5*A* and another test is run.

The sequence is completed when the steering amplitude reaches 6.5*A* (11 tests) or 300°; the steering wheel angle for the last test is not allowed to be greater than 300°. If the amplitude

reaches 6.5*A* and this amplitude is less than 270°, then the final test uses an angle of 270°. If the vehicle with ESC passes the last test with initial counter-clockwise (positive) steering, another series of sine with dwell tests is made with the initial clockwise (negative) steering. For example, Figure 3 shows the complete sequence for a vehicle with ESC that passes the test series.

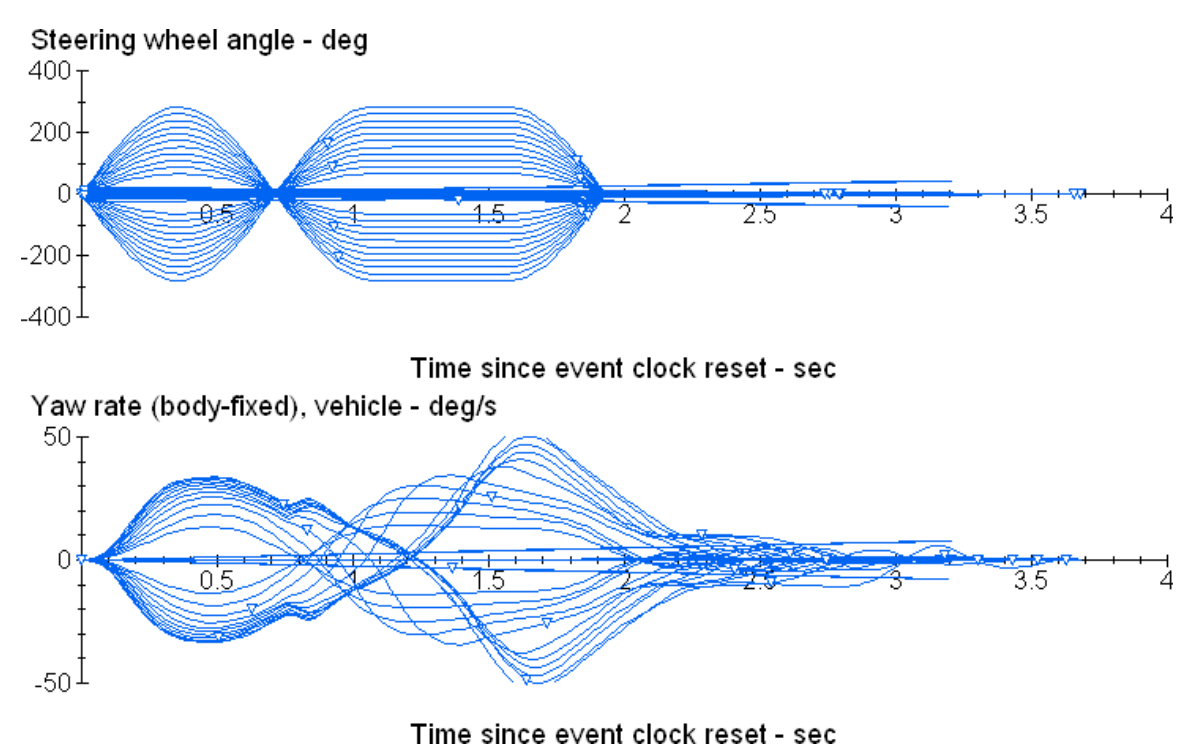

*Figure 3. Response of vehicle with ESC for the full sequence.*

# **Simulating the Sine with Dwell Procedure**

With the capabilities of VehicleSim (VS) commands in CarSim, the test procedure described above can be performed in a single run. This section describes how this is done, using an example procedure provided in CarSim.

Several example runs in the category **Handling and Stability Tests** have names beginning with **Sine with Dwell (ECE R13H)**. The main example is the dataset **Sine with Dwell (ECE R13H) w/ ESC** (Figure 4).

The run is set up with a vehicle  $(1)$ , a procedure  $(2)$ , and an ESC controller model defined using VS commands (4). (This simple controller is described in a separate technical memo: *An Example Electronic Stability Controller*, available from the CarSim 8.2 **Help** menu.) A link is also included to show arrows for the tire forces  $(3)$  when the run is animated (Figure 5). In the animation figure, he tire force arrows show a significant longitudinal force at the right-front tire, due to the brake being actuated by the controller.

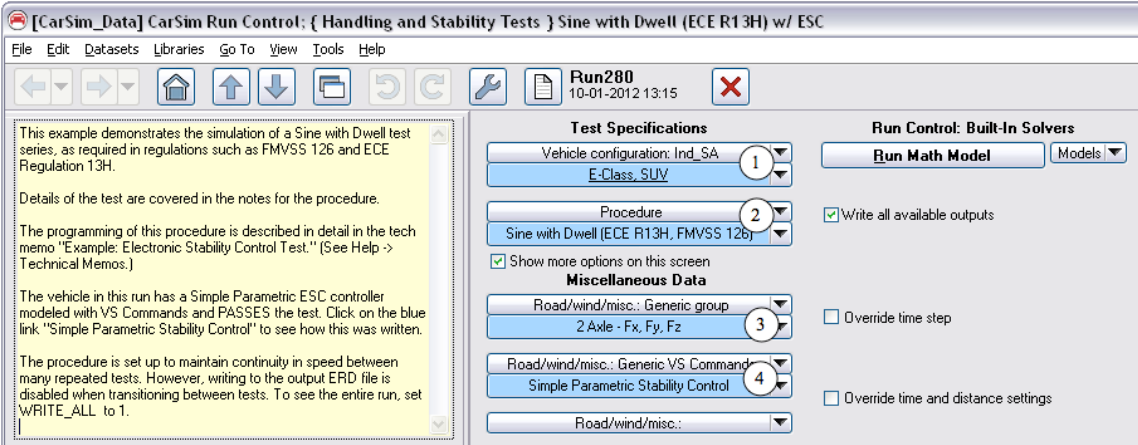

*Figure 4. Run Control screen for a sine with dwell test using VS commands to add ESC.*

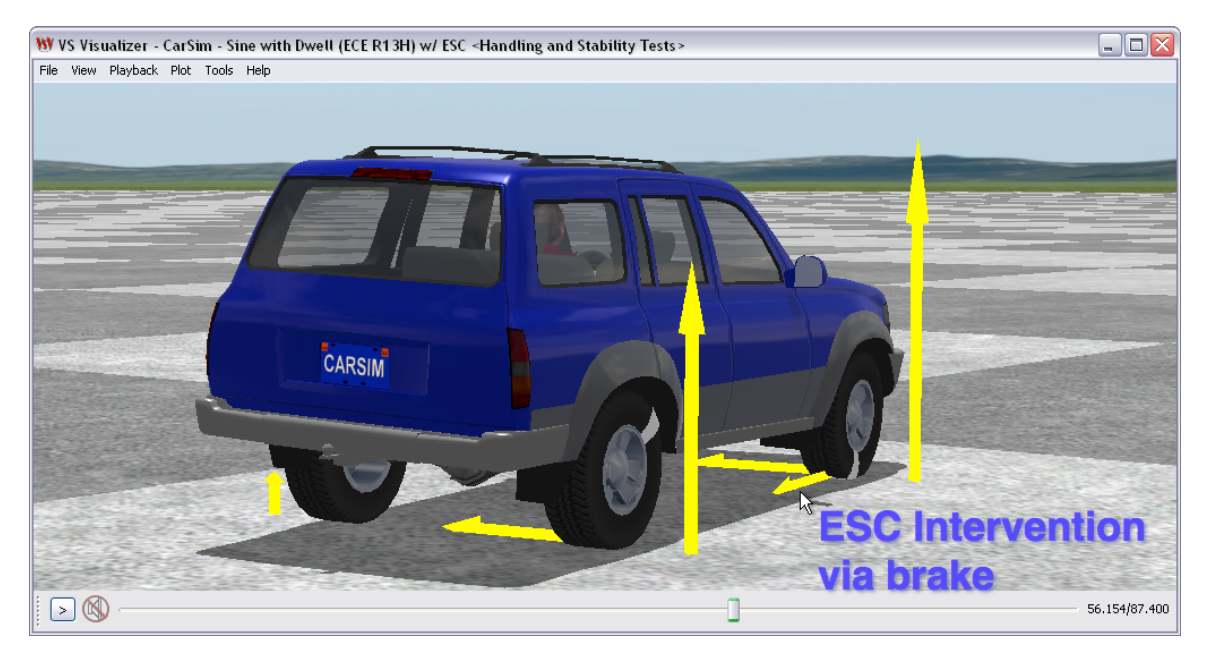

*Figure 5. Animation of the sine with dwell test when intervention occurs.*

### **The ESC Testing Procedure**

CarSim 8.2 includes two sine-with-dwell procedures. Figure 6 shows the one used for the example runs shown earlier, with some explanatory notes  $(1)$ .

This procedure covers many changes in controls that are made as the run proceeds; therefore, none of the driver controls are set here. The tests take place on a flat, level surface  $\binom{3}{3}$  with a friction coefficient of 0.9  $(4)$ . CarSim supports two kinds of ground 3D descriptions: a grid in which  $Z$  is defined as a function of global  $X$  and  $Y$ , or a road, in which  $Z$  is defined as a function of station (distance along the road) and lateral distance from a road reference line. Both descriptions work OK for a flat level surface. A road dataset is used because it automatically provides a straight reference line that will be used during some parts of the sequence by the builtin CarSim driver model.

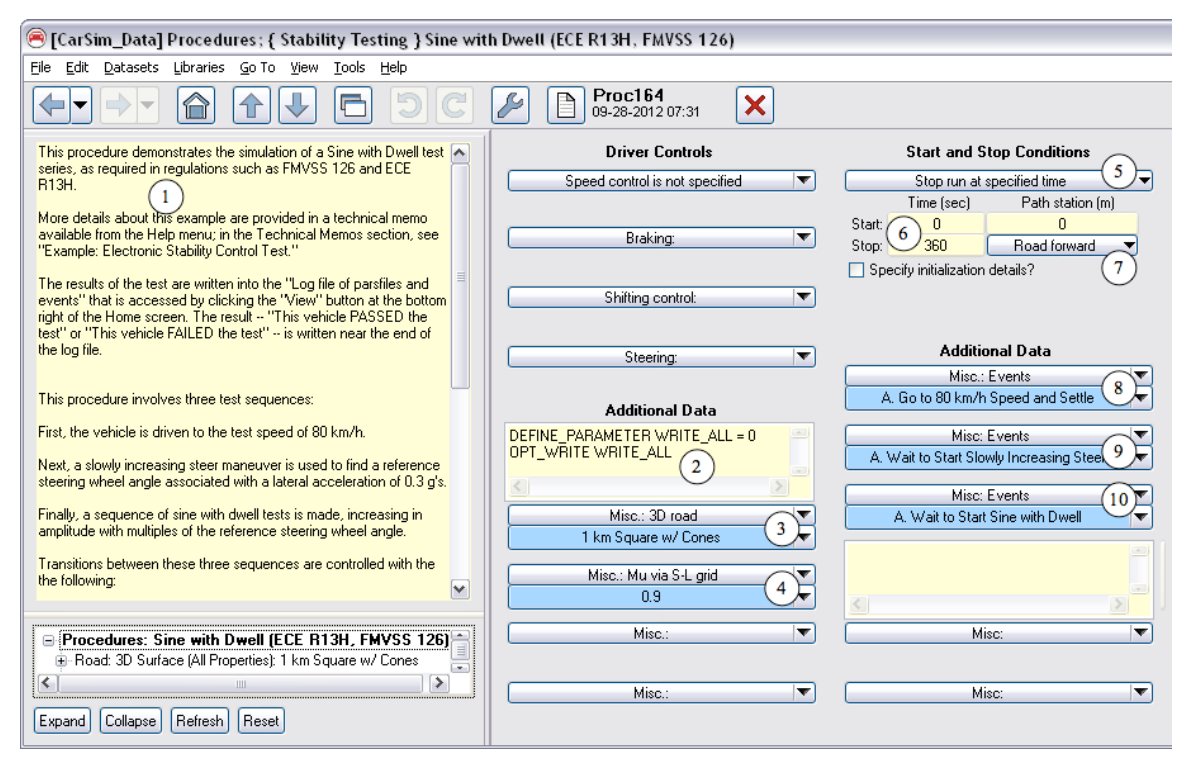

*Figure 6. Procedure for the full series of sine with dwell tests, suitable for HIL simulation.*

Because this procedure really involves a series of tests, the overall start and stop conditions are set to be as basic as possible, with a stop time set only as backup, in case the procedure doesn't terminate as intended  $(3, 6, 7)$ .

Links are made to three sequences of events for this procedure. The first is used to bring the vehicle from rest up to the 80 km/h test speed  $(*)$ , the second applies the slowly increasing steer tests  $(9)$  to establish the reference steering wheel angle A, and the third controls two series of sine with dwell tests  $(10)$ . Three sets of events rather than one handle the procedure in order to provide modularity. For example, the slowly increasing steer sequence is used not only to set up sine with dwell tests, but also to set up fishhook tests for roll stability.

This procedure is set up to maintain continuity in speed throughout the series of tests. This is done to support hardware in the loop (HIL) systems in which a hardware ESC unit might get confused if any simulation shortcuts are taken (e.g., starting the run at the test speed of 80 km/h rather than at zero). The plots shown earlier show steering and yaw rate based on a clock that was reset with each test repeat. In contrast, Figure 7 shows portions of the overall sequence using absolute simulation time on the horizontal axis. Notice that much of the time is spent between tests. The extreme cornering that can occur during the sine with dwell test slows the vehicle considerably, and the speed must be brought up above 80 km/h for the next test.

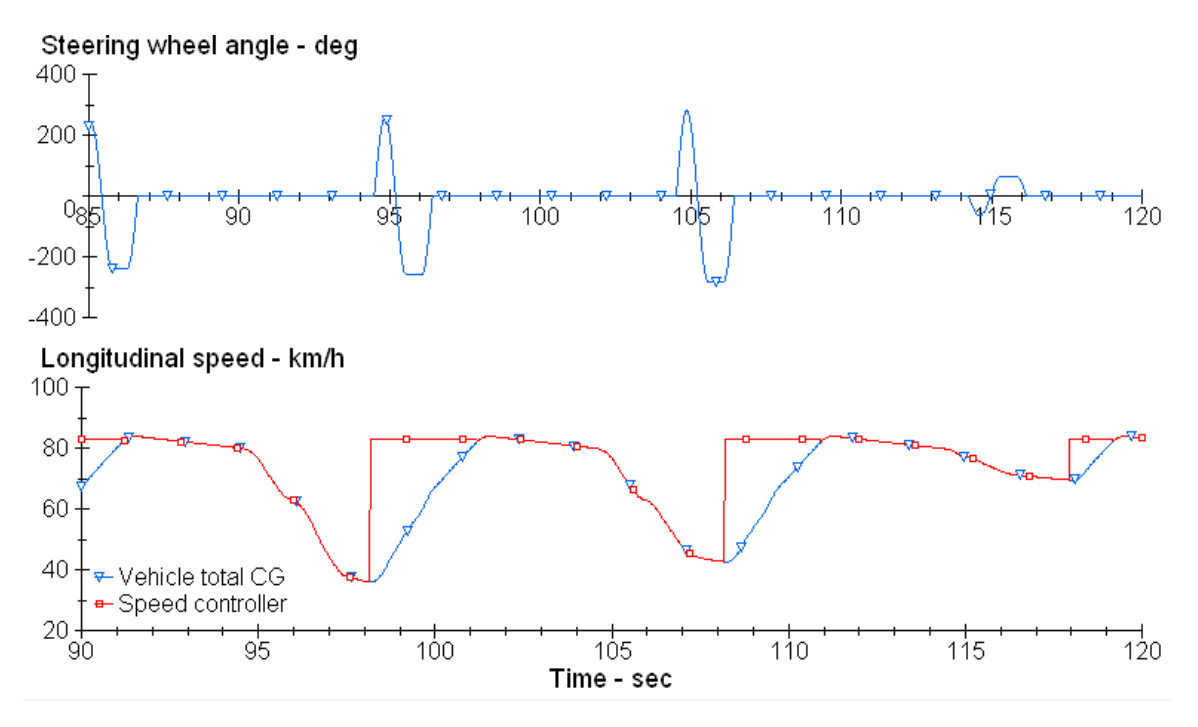

*Figure 7. Time histories based on absolute simulation time.*

Writing to file is normally controlled in these simulations such that the output files contain only the interesting parts of the vehicle motions. Writing to file is controlled by a system parameter OPT\_WRITE, which is set initially to a new parameter WRITE\_ALL created with the VS command DEFINE\_PARAMETER  $(2)$  (Figure 6). The new parameter WRITE\_ALL is given a value of zero; hence, when it is used to set the value of OPT\_WRITE, the effect is to turn off writing to file when this dataset is loaded. This is done to avoid writing data to file during the transitions between tests (Figure 8). Comparing Figure 7 and Figure 8, we see that the first sequence of sine with dwell tests that finishes about 110 s into the run (Figure 7) finishes at about 46 s into the recording where transitions are skipped.

If you want to see the entire simulation time history (211.4 s), you can set the value of WRITE\_ALL to a non-zero value. (This was done to generate the plots shown in Figure 7.)

**Note** As noted earlier, the tech memo *Making Advanced Procedures with VS Commands* introduces and explains most of the techniques for using VS commands that are used in the sine with dwell procedures. This introductory tech memo is available from the **Help** menu.

#### **The First Series of Events: Going to the Test Speed**

Click on the blue link for the **Events** dataset  $\mathcal{S}$  (Figure 6) that brings the vehicle up to the test speed. Figure 9 shows this dataset. It is one of three **Events** datasets in the category: **Go to Constant Speed**.

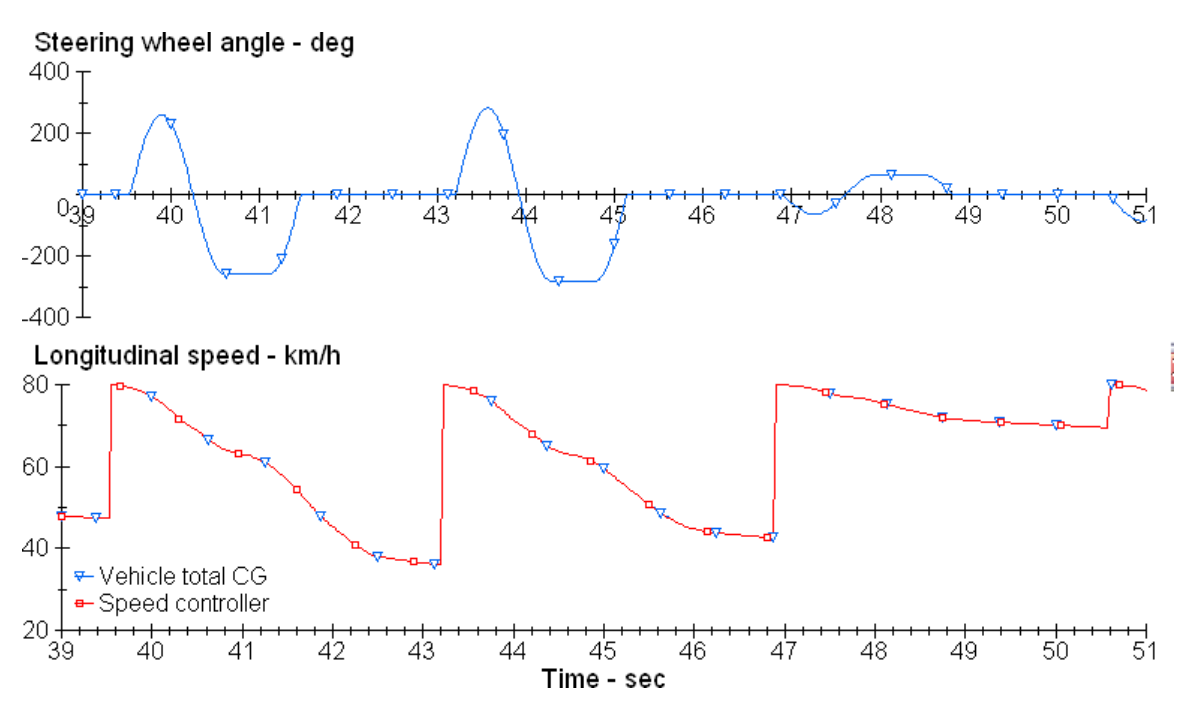

*Figure 8. Time histories when writing to file is controlled to skip transitions.*

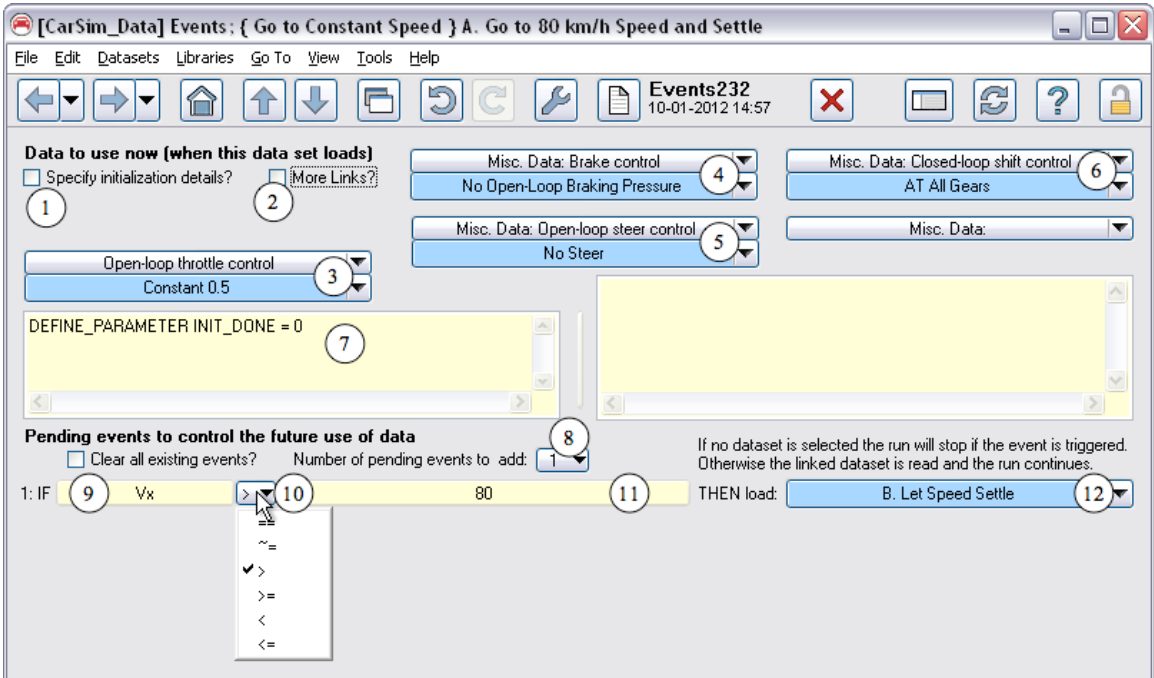

*Figure 9. Events dataset to accelerate vehicle up to test speed.*

This dataset is read along with the **Procedures** dataset, before the simulation starts and before the math model initializes. It sets up the main control settings that will be used at the start of the run:

• The speed control mode is set to open loop and the throttle is set to half  $(3)$ , under the assumption that this will be sufficient to accelerate any CarSim vehicle from rest to a target speed of 80 km/h on a high friction surface in a reasonable manner.

- · When the speed control was set to open loop, any closed-loop braking was disabled. Open loop braking is also set to zero  $\binom{4}{}$ .
- Steer control is set to open-loop, with the steering wheel angle set to zero  $\binom{5}{2}$ .
- Shifting is performed with a closed-loop controller that will use the shift schedules for the vehicle, using all gears available in the vehicle  $(6)$ .

The **Events** screen has options for controlling initialization; in most cases, including this one, the checkbox to enable these options is not checked  $(1)$ . Another option is to show more links  $(2)$ . When not checked (as in the figure) the miscellaneous fields available for providing VS commands (e.g.,  $(7)$ ) are given more space.

The main distinction of this screen is that it can automatically generate VS commands to add pending events. In this case, one pending event is added  $\binom{8}{2}$ . A pending event is defined with a *Boolean* expression (a logical expression that must have a value of true or false) of the form:

#### *variable operator threshold*

where *variable* is any parameter or variable in the math model that can be identified with a keyword (e.g., vehicle forward speed,  $VX(9)$ ), *operator* is a comparison operator available from a pull-down list  $(10)$ , and *threshold* is any expression that can be evaluated by the VS solver (e.g., 80  $(1)$ ). The *threshold* can be a number, a symbol, or an algebraic expression.

As the simulation runs, all pending events are evaluated each time step. The *threshold* expression is updated if necessary and compared to the current value of *variable*. (In this example, the threshold is simply a number; however, in other examples the threshold can be a formula that is applied before the comparison is made.) If the Boolean expression is false, no action is taken. However, if the Boolean expression is true, then the event is said to be *triggered* and one of two possible actions are taken:

- 1. If another dataset is specified (e.g., **B. Let Speed Settle**  $(12)$ ), then that dataset is read by the VS solver and processed, and the run continues using any changes in the vehicle properties or test conditions that are specified in the new dataset.
- 2. On the other hand, if there is no linked dataset associated with the pending event, then the simulation run is immediately terminated.

If there is a linked dataset, the VS solver removes the event that was just triggered from the list of pending events. Any other pending events remain pending by default. It is possible to clear all pending events, as will be seen later.

In addition to the built-in options selected on this screen, the VS command DEFINE\_PARAMETER is used to add a new parameter INIT\_DONE and assign it a value of zero. When the vehicle has finished this series of events, the parameter INIT\_DONE will be given a non-zero value to indicate that this part of the simulation is done. It will be seen shortly that another test sequence (the slowly increasing steer) has a pending event waiting for this condition; when that event is triggered the next part of the procedure will become active.

When the vehicle speed exceeds 80 km/h, the VS solver will read the dataset file with the title **B.**  Let Speed Settle  $(12)$ , shown in Figure 10.

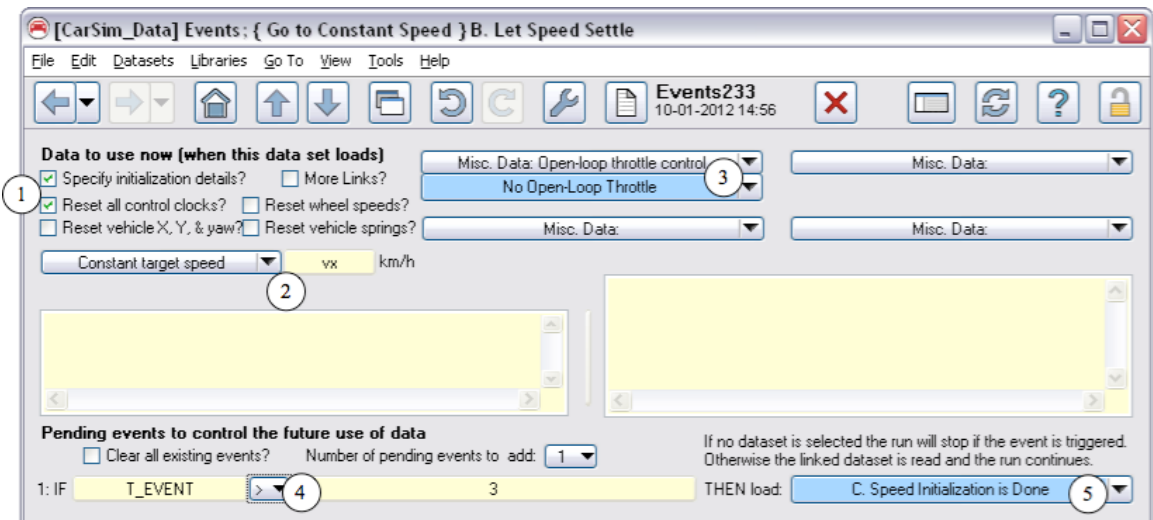

*Figure 10. Events dataset to let speed settle.*

When this event dataset is loaded, the speed control option is changed from open loop to closed loop, with the target speed being set to the current vehicle speed  $(2)$ . Open-loop throttle (previous set to 0.5) is turned of  $\binom{3}{2}$ .

The checkbox to specify initialization details is checked  $(1)$ , revealing more checkboxes related to details of initialization. In this case, the box is checked to reset all control clocks and the others are unchecked, indicating that the math model should stay "as is" regarding position, wheel speeds, and suspension springs. When the control clocks are reset, a built-in time variable T\_EVENT is reset to zero. This variable is used to define a new pending event that will be triggered when it exceeds  $3 \text{ s}$   $\overline{4}$ . This is intended to let the vehicle settle at the current speed. When three seconds have passed, the next **Events** dataset will be loaded: **C: Speed Initialization is Done**. As shown in Figure 11, the only change made by reading this dataset is that the parameter INIT\_DONE is given a new value of 1. (Recall that it was initially zero.)

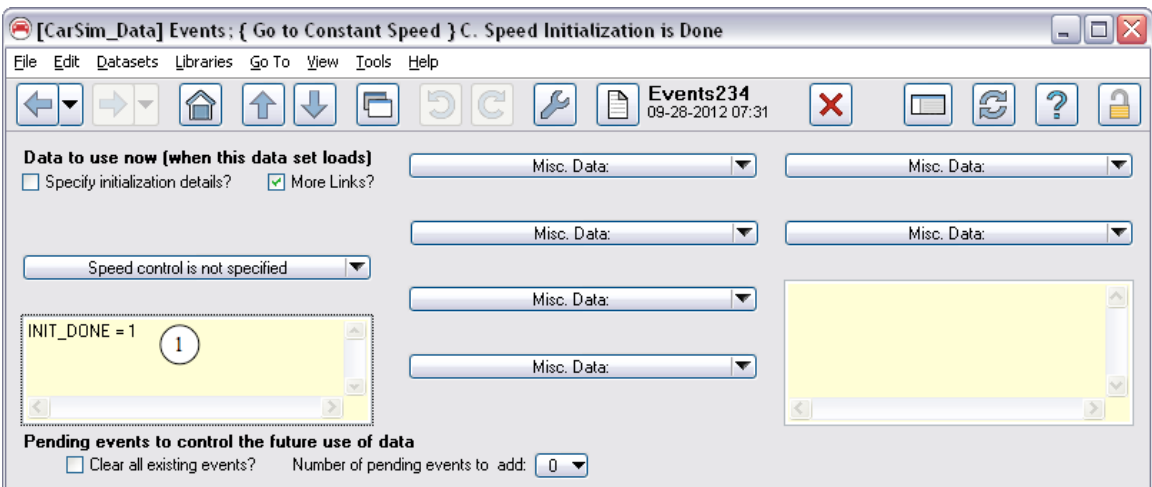

*Figure 11, Events dataset that indicates the speed initialization is complete.*

Because no pending events remain for this series, and no new events are defined on this screen, this dataset concludes the series involving speed initialization.

#### **The Second Series of Events: Slowly Increasing Steer**

Recall that the **Procedure** dataset (Figure 6, page 7) had links to three **Events** datasets. The second, with the title **A. Wait to Start Slowly Increasing Steer**, is shown in Figure 12.

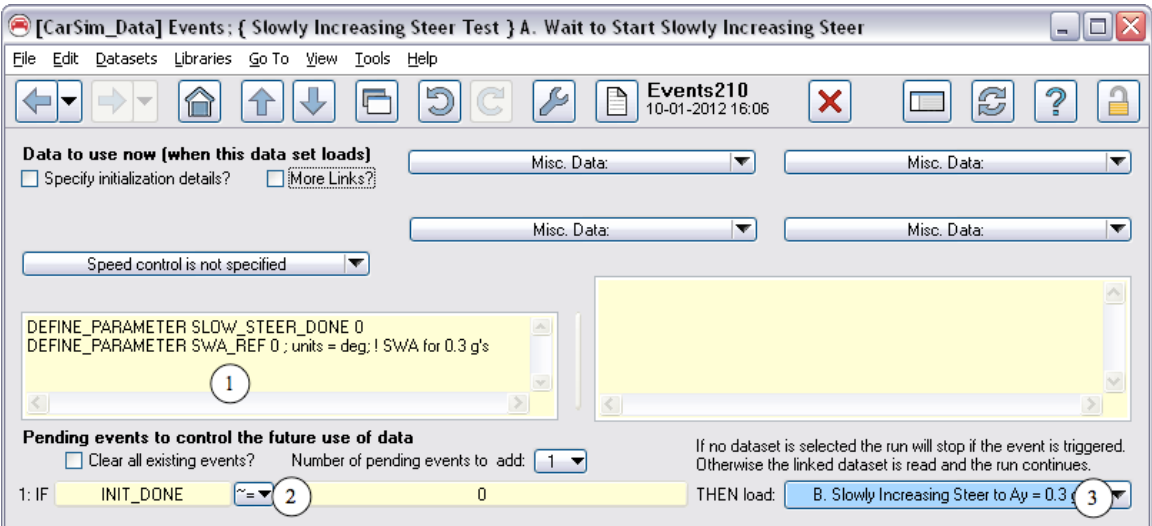

*Figure 12. Events dataset to wait to start the slowly increasing steer tests.*

This dataset defines an event based on the parameter INIT\_DONE, which was created and updated in the previous series. The pending event checks for the condition that INIT\_DONE is not equal to zero  $(2)$ ; when this happens, the dataset **B: Slowly Increasing Steer to Ay = 0.3 g's** is loaded  $(3)$ . In order for this event to be valid, the new parameter INIT DONE must already exist. This is achieved by making sure the link to the **Events** dataset that defines INIT\_DONE appears before the link to this dataset on the **Procedures** screen (Figure 6).

This dataset also uses the VS command DEFINE\_PARAMETER to define two new parameters: SLOW\_STEER\_DONE and SWA\_REF  $(1)$ . The SLOW\_STEER\_DONE parameter will be used to indicate when this series of events is complete. (Once defined, it can be referenced in any datasets that are loaded after this one.)

When the previous sequence is complete and INIT\_DONE is no longer equal to zero, the event is triggered and the dataset shown in Figure 13 is loaded.

Recall that the VS solver was instructed via the parameter OPT\_WRITE to not write any data to file at the start of the run. At the time that this dataset (Figure 13) is loaded, the vehicle has settled into the proper speed and is ready to start the slowly increasing steer. This is the first instant in the simulation where the behavior might be of interest for animation and plotting. Therefore, the OPT\_WRITE parameter is set to 1  $(2)$ , instructing the VS solver to start writing to file.

The checkbox to specify initialization details is checked  $(1)$ , as are two related checkboxes: the option to reset all clocks, and the option to reset the vehicle position  $(X, Y, and Yaw)$ . One of the clocks is used to define open-loop steering wheel angle. Because the clock now starts at zero, the

slowly increasing steer can be defined in CarSim simply with a linear coefficient multiplied by the steering clock time. The coefficient (STEER\_SW\_COEFFICIENT) is given the value 13.5  $\degree$ /s  $\binom{3}{3}$  as specified in the standards.

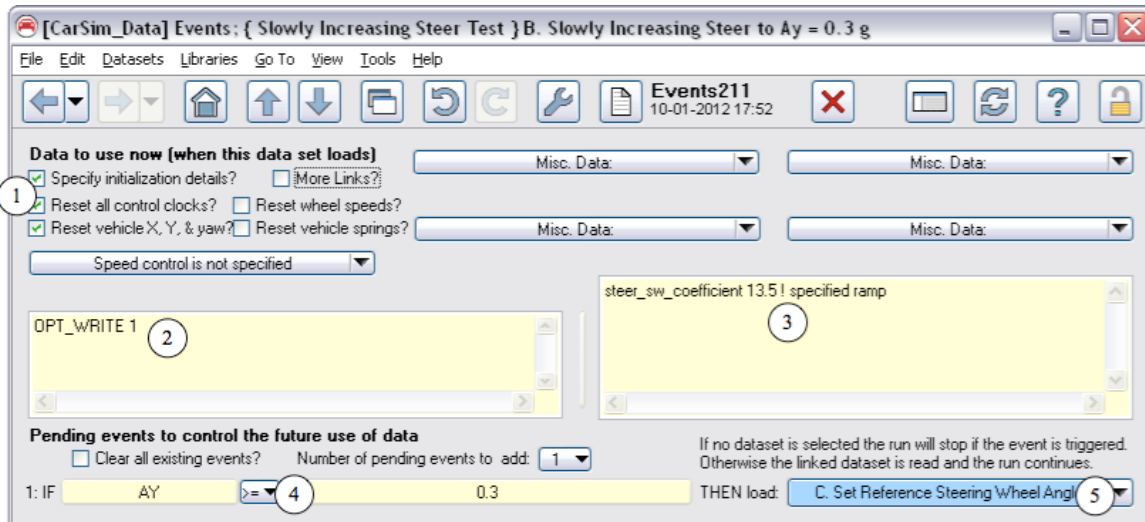

*Figure 13. Events dataset to start increasing steer slowly until Ay reaches 0.3 g's.*

Steering and all other open-loop controls are represented in CarSim as VS configurable functions that can be constants, linear coefficients, tables, or equations. The calculation method is identified by a keyword that identifies the configurable function and indicates the type of calculation. The root name for the keyword is found by looking at the screen for setting steering as a function of time (visit this screen using the **Libraries** menu, e.g., Figure 1 on page 3). In this case, the root name is STEER\_SW. The calculation method is specified with a suffix: STEER\_SW\_CONSTANT indicates steering is a constant, STEER\_SW\_COEFFICIENT indicates steering is calculated by multiplying a coefficient with time, STEER\_SW\_TABLE indicates steering is calculated using a table of numbers and a specified interpolation method, and STEER\_SW\_EQUATION indicates steering is calculated using a formula provided at runtime. Details on VS configurable functions are provided from the **Help** menu in the documents **Driver Controls** and **VS Solver Programs**.

The ESC standards require this test to continue to a lateral acceleration level of 0.5 g's and that the steering corresponding to 0.3  $g$ 's be calculated using linear regression. However, in a perfectly repeatable simulation environment, only a single test is needed up to a limit of 0.3 g's. Because the simulation results do not include measurement noise, the steering wheel angle that exists at the millisecond where absolute lateral acceleration reaches 0.3 g's is simply saved.

A pending event is defined to check the lateral acceleration  $(4)$ . When it reaches 0.3 g's, the next **Events** dataset will be loaded  $\binom{5}{2}$ . Figure 14 shows the dataset that will be loaded when the acceleration limit is reached.

At the instant that this dataset is loaded (the lateral acceleration has reached  $(0.3 \text{ g's})$ ) the steering wheel angle (STEER\_SW) defines the reference *A* needed later for the sine with dwell tests. Hence, the current value is saved using the parameter SWA\_REF that was defined earlier  $(2)$ , Figure 12).

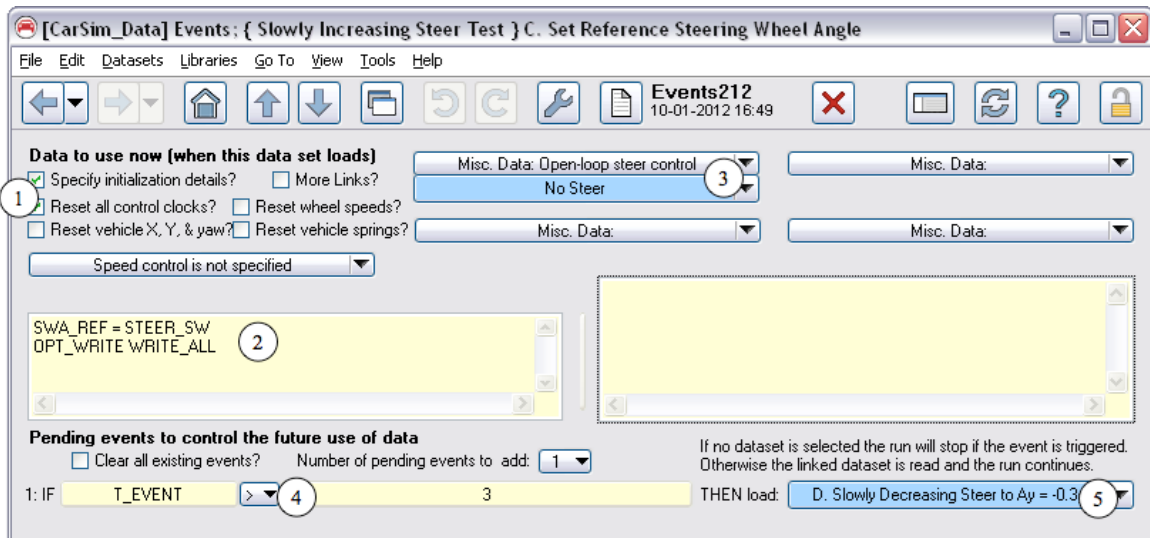

*Figure 14. Events dataset to set the reference steer angle and settle before the next test.*

The next test in the standard is a repeat with the opposite direction (slowly decreasing steer). To prepare for the next test, the steering is set to zero  $(3)$ , the local clocks are reset  $(1)$ , and a pending event is added to wait 3 s for the vehicle to settle  $\overline{4}$ . When the time has elapsed, a new dataset is loaded to slowly decrease steer until the lateral acceleration reaches a value of -0.3 g's  $(s)$ . During this settling period, writing to file is once again disabled by setting the system parameter OPT\_WRITE to the parameter WRITE\_ALL  $(2)$ .

The next dataset, **D. Slowly Decreasing Steer to**  $Ay = -0.3$  **g's**, is nearly identical to the dataset for slowly increasing steer shown earlier (Figure 13). The only differences are that the sign for the steering coefficient and lateral acceleration are negative, and that the next dataset to load in the sequence is **E. Revise Reference Steering Wheel Angle** (Figure 15).

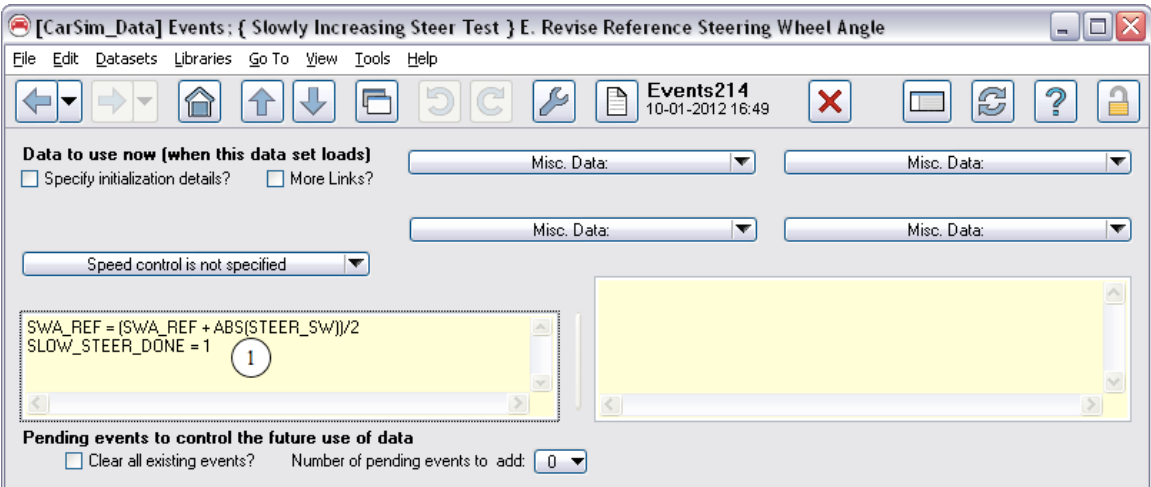

*Figure 15. Events dataset to conclude the slowly increasing steer tests.*

When loaded, the vehicle has just reached the lateral acceleration level of -0.3 g's. The reference steering wheel angle needed for the sine with dwell tests is set to the average of the saved value and the absolute value of the current steering  $(1)$ .

Because no pending events remain for this series, and no new events are defined on this screen, this dataset concludes the series involving slowly increasing speed.

#### **The Third Series of Events: Sine with Dwell Steering**

The third link to an **Events** dataset from the **Procedure** dataset (Figure 6, page 7) loads the dataset with the title **A. Wait to Start Sine with Dwell**.

#### *Setting up the First Sine with Dwell Test Series*

Figure 16 shows the first dataset in the series. As with other datasets linked to the **Procedures**  dataset, it is loaded before the simulation run starts. Any output variables that will be written to file (e.g., for plotting) must be defined before the output files are created when the run starts. Several new outputs are defined for this test, and the definitions are all provided in a linked dataset  $\left(1\right)$  using the **Generic: VS Commands** screen.

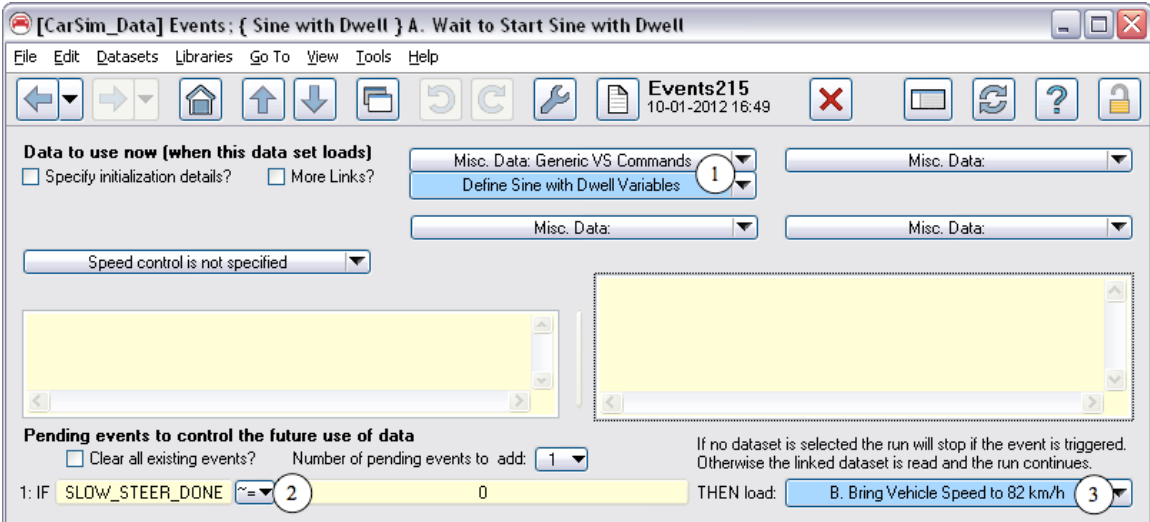

*Figure 16. Events dataset to set up sine with dwell series.*

The **Events** dataset also sets up an event based on the parameter SLOW\_STEER\_DONE. The pending event checks for the condition that SLOW\_STEER\_DONE is not equal to zero  $(2)$ ; when this happens, the previous series has been completed and the sine with dwell series is started by loading the next dataset  $(3)$ .

Figure 17 show the **Generic VS Commands** dataset used to define new parameters and output variables that are unique for the sine with dwell series of tests. This is the preferred screen for locating multiple VS Commands because the yellow field is large  $(3)$ ; however, it can be easier to read and edit using a text editor by clicking the **Parsfile** button  $\left(1\right)$ . The associated text file (in this case, with the name GVS108.par) has the information shown on the screen plus additional information used to manage the database. Notice that the text is color-coded, with VS commands such as DEFINE\_PARAMETER and DEFINE\_OUTPUT shown in bold color.

|                                                       | $\bigcirc$ [CarSim_Data] Generic VS Commands ; { Sine with Dwell } Define Sine with Dwell Variables                                                                                  |               |  |  |  |  |
|-------------------------------------------------------|----------------------------------------------------------------------------------------------------|---------------|--|--|--|--|
|                                                       | File Edit Datasets Libraries Go-To View Tools Help<br>2                                                                                                    |               |  |  |  |  |
|                                                       | <b>GVS108</b><br>Č<br>?<br>P.<br>x<br>09-28-2012 07:32                                                                                                    |               |  |  |  |  |
| Dataset Code (Optional):                              |                                                                                                    |               |  |  |  |  |
|                                                       | <b>Plot Definitions</b><br>Use the field below for data or commands associated with this model data set.                                                                             |               |  |  |  |  |
|                                                       | DEFINE_PARAMETER SWA_MULT 1! Sine with Dwell integer multiplier (checked at 5 and 6.5)<br>{No dataset selected}                                                                      |               |  |  |  |  |
|                                                       | DEFINE PARAMETER SWA ABS 1! Absolute value full multiplier for Sine with Dwell amplitude<br>{No dataset selected}<br>▼<br>DEFINE PARAMETER SWA Sign = 1 ; ! sign for test (+1 or -1) |               |  |  |  |  |
|                                                       | DEFINE_PARAMETER ESC_OK = 0; ! pass/fail notice for echo file                                                                                                    |               |  |  |  |  |
|                                                       | {No dataset selected}<br>▼<br>DEFINE PARAMETER LatDisp 1.83; units = m; ! used for event at T = 1.07                                                                                 |               |  |  |  |  |
|                                                       | I Scan every time 3 Jor pe C ConTEXT - [Z:\Current\CarSim_82\CarSim_Data\Generic\VS_commands\GVS108.par]                                                                             | $\Box$<br>e.  |  |  |  |  |
| define_output AVz_Peak =                              | File Edit View Format Project Tools Options Window Help                                                                                                    | - 8 x         |  |  |  |  |
| ! For Simulink/LabVIEW dist                           | <b>1 PARSFILE</b>                                                                                                    |               |  |  |  |  |
| DEFINE OUTPUT ESC FA<br>EXP ESC FAIL                  | 2 #FullDataName Generic VS Commands`Define Sine with Dwell Variables`Sine with Dwell                                                                                                 |               |  |  |  |  |
|                                                       | 3 #VehCode                                                                                                    |               |  |  |  |  |
| ! For optional save/restore n<br>DEFINE PARAMETER OPT | $\overline{4}$                                                                                                    |               |  |  |  |  |
|                                                       | 4<br>5 #MiscYellowO                                                                                                    |               |  |  |  |  |
|                                                       | 6 DEFINE PARAMETER SWA MULT 1 ! Sine with Dwell integer multiplier (checked at 5 and 6.                                                                                              |               |  |  |  |  |
|                                                       | 7 DEFINE PARAMETER SWA ABS 1 ! Absolute value full multiplier for Sine with Dwell ampli<br>8 DEFINE PARAMETER SWA Sign = $1$ ; ! sign for test (+1 or -1)                            |               |  |  |  |  |
|                                                       | 9 DEFINE PARAMETER ESC OK = 0; ! pass/fail notice for echo file                                                                                                    |               |  |  |  |  |
|                                                       | 10 DEFINE PARAMETER LatDisp 1.83; units = $m$ ; ! used for event at $T = 1.07$                                                                                                    |               |  |  |  |  |
|                                                       | 11                                                                                                    |               |  |  |  |  |
|                                                       | 12 ! Scan every time step for peak yaw rate                                                                                                    |               |  |  |  |  |
|                                                       | 13 define output AVz Peak = $MAX(ABS(AVZ)$ , AVZ PEAK); units = deq/s                                                                                                    |               |  |  |  |  |
|                                                       | 14                                                                                                    |               |  |  |  |  |
|                                                       | 15 ! For Simulink/LabVIEW display                                                                                                    |               |  |  |  |  |
|                                                       | 16 DEFINE OUTPUT ESC FAIL = -0.1. ! For Simulink/LabVIEW/New Wrapper                                                                                                    |               |  |  |  |  |
| Misc. Link                                            | 17 EXP ESC FAIL                                                                                                    |               |  |  |  |  |
|                                                       | 18<br>19 ! For optional save/restore method                                                                                                    |               |  |  |  |  |
|                                                       | 20 DEFINE PARAMETER OPT SWD RESTORE 0 ; ! option to save and restore vehicle state                                                                                                   |               |  |  |  |  |
|                                                       | 21 #ENDMYellow $\left(5\right)$                                                                                                    |               |  |  |  |  |
|                                                       | <b>IIII</b>                                                                                                    | $\rightarrow$ |  |  |  |  |
|                                                       | File size: 1933<br>Ln 1. Col 1<br>Sel: Normal<br>DOS.<br>Insert                                                                                                    |               |  |  |  |  |

*Figure 17. Defining variables with the Generic VS Commands screen.*

If you use a text editor, it is important to only edit the text that appears in the big yellow field  $(3)$ . In the text file, the contents of the big yellow field start after a line that reads #MiscYellow0 (4), and continue until a line  $\# \text{ENDMYellow}(5)$ . Be sure not to edit anything outside the lines that define the beginning and end of the field. Once done editing, save the file; otherwise, CarSim will not use the changes made. To see the changes made by editing the text file directly simply go back to the CarSim window. If by any chance you don't see the changes, click the **Refresh** button  $(2)$  to force CarSim to read the parsfile again.

Two new outputs are defined using the VS command DEFINE\_OUTPUT. One is the peak yaw rate AVz\_Peak, used to evaluate the success or failure of the vehicle and ESC at two specific times in each sine with dwell test, as described earlier. The other is a variable ESC\_FAIL that can be exported to Simulink or other external software to indicate whether the vehicle has passed or failed the test. (It is not needed for the Windows-only examples, but is handy when this example is extended in driving simulators and HIL setups.)

The other new variables are defined with the DEFINE\_PARAMETER command, and are used to scale the sine with dwell control at the series progresses. One of these, SWA\_MULT, is a multiplier that is given values of 1.5 to 6.5 in increments of 0.5. It is given an initial value here of 1, so that when it is incremented by 0.5 it will have the correct value for the first sine with dwell maneuver.

#### *Setting Up the Vehicle Initial Conditions for a Sine with Dwell Test*

Once the slowly increasing steer tests are done, the parameter SLOW\_STEER\_DONE is set to one, the pending event (Figure 16) triggers, and the sine with dwell testing begins with the loading of the data shown in Figure 18.

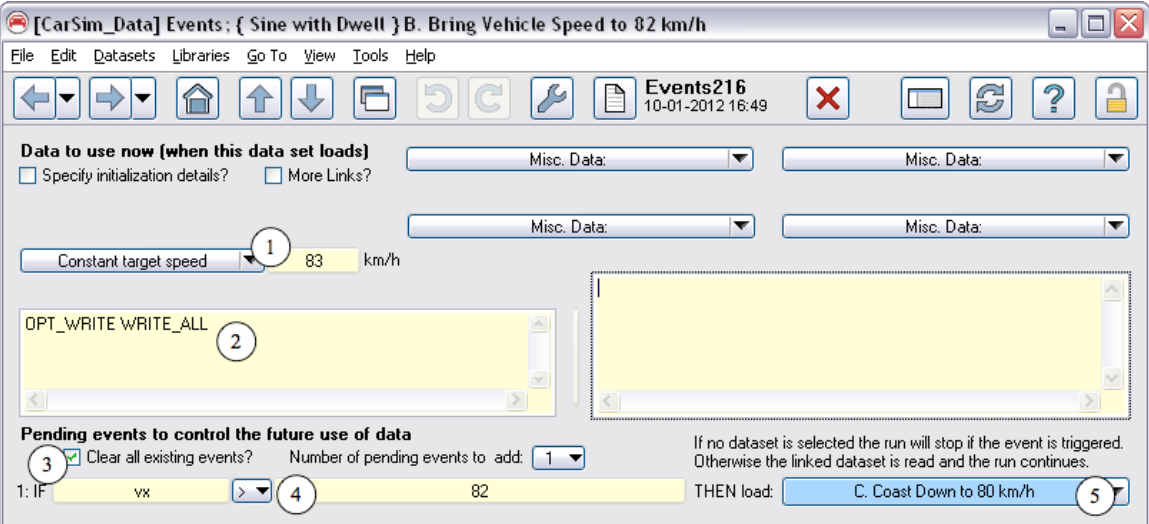

*Figure 18. Events dataset to start the sine with dwell testing.*

This dataset has four effects. First, the closed-loop speed controller is enabled with a target speed of 83 km/h to bring the speed up  $(1)$ . Second, writing to file is disabled for this speed transition by setting OPT\_WRITE to the parameter WRITE\_ALL  $(2)$ . Third, any pending events that existed when this dataset is loaded are cleared  $(3)$ . Fourth, a pending event is defined to trigger when the speed reaches 82 km/h  $(4)$ . When this speed is reached, a dataset is loaded to begin the coast down specified in the sine with dwell test  $(s)$ .

**Note** At this time, it might not be clear why the box is checked to clear all pending events  $(3)$ . The reason is that this dataset will be loaded many times during a run, to set up for each sine with dwell test. Some of these times when it is loaded later, there will be multiple pending events that must be cleared.

Once the speed has increased to 82 km/h the dataset shown in Figure 19 is loaded.

Now that the speed has reached 82 km/h, this dataset changes to open-loop speed control with no throttle to simulate a coast down  $(2)$ . It also activates closed-loop steer control  $(3)$  to have the vehicle follow the road reference line (the road reference line follows the global X axis). To avoid unwanted transient steering due to the driver model adjusting the vehicle yaw, some checkboxes are selected to perform initialization when this dataset is loaded  $(1)$ . The vehicle is repositioned to have the global X and Y coordinates reset to zero, along with the yaw angle. Thus, the vehicle is perfectly positioned when the closed-loop steering controller is engaged.

Although the vehicle position is reset, other variables are not: it retains roll, pitch, height, and all velocity properties that might be sensed by the ESC.

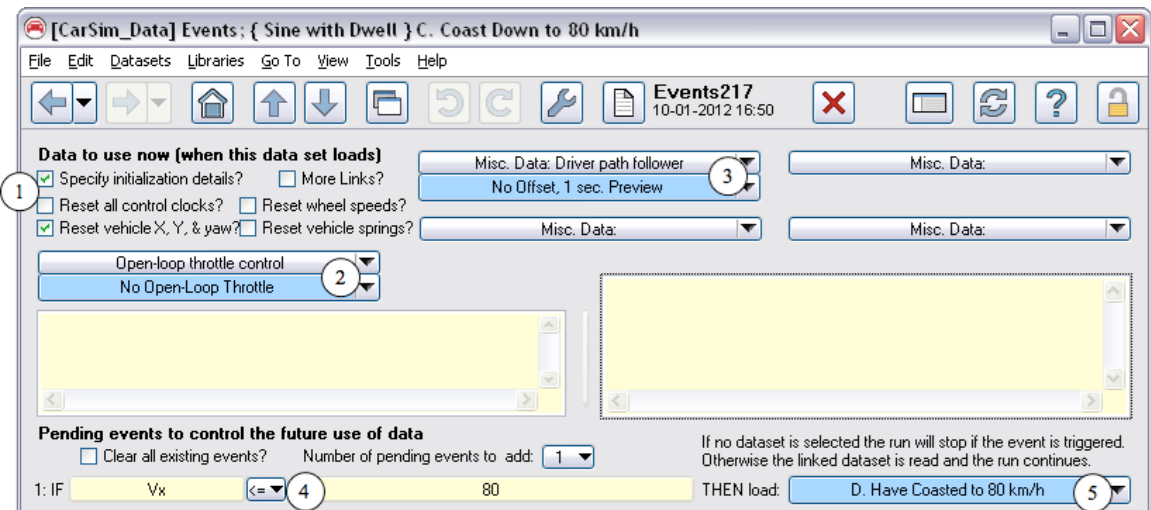

*Figure 19. Events dataset to coast down at start of sine with dwell test.*

**Note** The example ESC included in CarSim has very simple logic. However, the procedure is intended to work with more sophisticated ESC algorithms, including hardware that might check for potential errors in the signals such as a discontinuous change in speed.

#### *Running a Sine with Dwell Test*

When the vehicle has coasted down to 80 km/h, the dataset **D. Have Coasted to 80 m/h** is loaded  $(s)$ . That dataset in turn defines two pending events, one of which will supports an advanced option that will be described later and the other (the default) that immediately loads the dataset **E. Start Sine with Dwell**, shown in Figure 20. This is the main dataset that sets up a sine with dwell test.

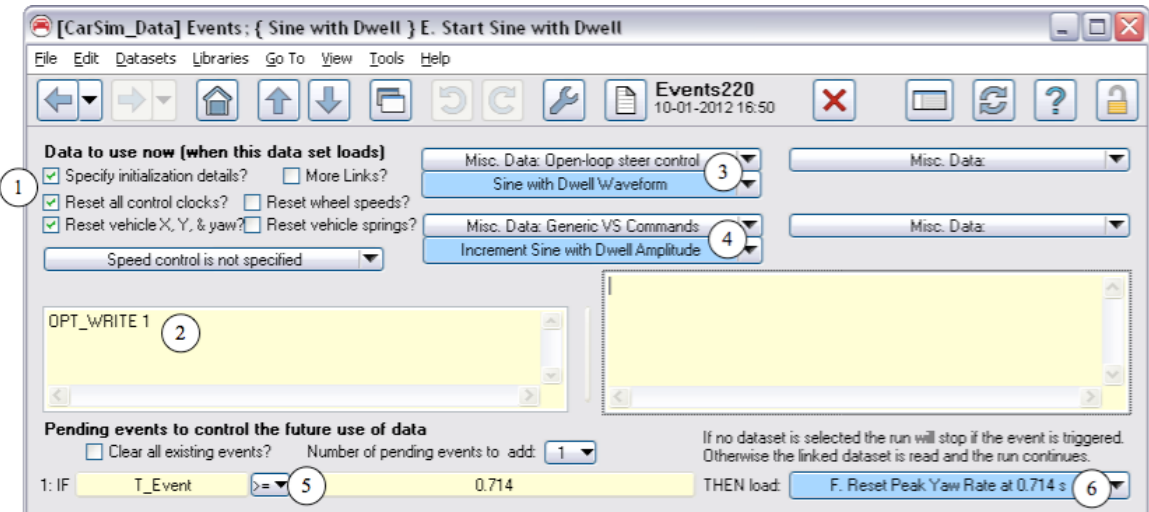

*Figure 20. Events dataset to start a sine with dwell maneuver.*

When this dataset is loaded, some initializations are done with the vehicle model  $(1)$ . The control clocks are reset. This defines the Beginning of Control (BOS) to be zero in plots such as those shown earlier in Figure 2 and Figure 3. Also, the vehicle is positioned at the initial starting location (X and Y are moved to the start of the road) and heading (Yaw is parallel to the road). Writing to file is enabled  $(2)$ .

The sine-with-dwell open-loop control is loaded  $(3)$ . As shown earlier, the waveform that is loaded is normalized with amplitude of 1.0 degree. The STEER\_SW\_GAIN parameter is used to assign the amplitude according to the ESC standards. (See the appendix for details on how configurable functions are transformed.) To do this, the dataset includes a link to some VS commands with the title **Increment Sine with Dwell Amplitude** (4). Figure 21 shows this dataset.

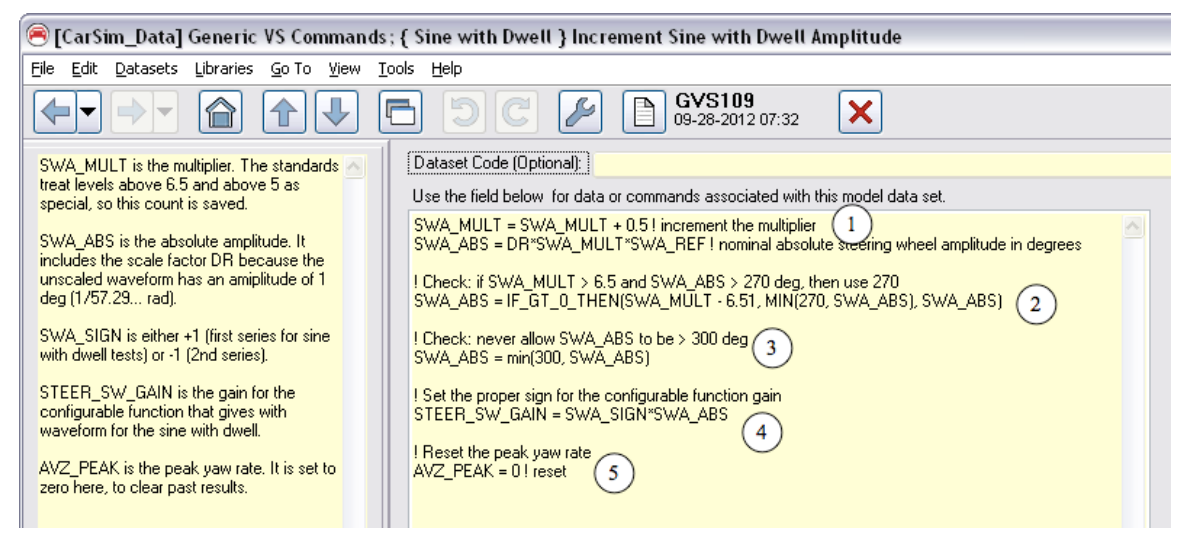

*Figure 21. Scaling the sine with dwell steering control.*

These equations set the gain for the steering wheel angle (STEER\_SW\_GAIN). To do so, they make use of variables introduced at the start of the run (Figure 17, page 16):

- SWA MULT is an integer multiplier specified in the standard. For the first test in a series it is 1.5, and is increased by 0.5 for each subsequent test in the series. (Recall that the initial value was 1 (Figure 17) to allow for the increment made here.)
- SWA ABS is the absolute value of the gain STEER SW GAIN.
- SWA Sign is  $\pm 1$ , depending on the direction of steering (clockwise or counterclockwise).

Recall that the reference steering wheel angle SWA\_REF was defined in the slowly increasing steer tests as the absolute steering wheel angle associated with a lateral acceleration of 0.3 g's.

Looking at the equations in Figure 21, we see that SWA\_MULT is incremented by 0.5 and used to define the absolute value of the gain  $SWA$  ABS  $(1)$ . Internally, all calculations involving angles assume units of radians. Because the steering wheel angle shown in Figure 1 and Figure 36 is "normalized" for an amplitude of  $1^{\circ}$ , it has an amplitude in radians of  $1/DR$ , where DR is a builtin VS constant for "Degrees per Radian" with a value of about 57.3 (180/ $\pi$ ). To provide proper scaling, the equation for SWA\_ABS includes a factor DR to normalize the steering control to 1.0 radian.

FMVSS 126 limits the number of tests in each direction to 11 (when the multiplier would be 6.5). If the eleventh test (with amplitude 6.5*A*) would give an amplitude less than 270°, then a value of 270° must be used. This provision is included using the VS function IF\_GT\_0\_THEN to possibly adjust SWA\_ABS  $(2)$ .

If the calculated amplitude  $DR*SWA$  MUL\*SWA REF ever exceeds 300°, then the amplitude is limited to 300° and this becomes the final test. This provision is included using the MIN function to adjust SWA  $\overline{ABS(3)}$ .

The amplitude is applied simply using the VS scale factor STEER\_SW\_GAIN, including the sign convention (SWA\_SIGN is +1 for counter-clockwise steering,  $-1$  for clockwise steering)  $(4)$ .

#### *Evaluating the Vehicle Response in the Sine with Dwell Test*

Recall that there are four instants in time during a sine with dwell test where the vehicle response is evaluated. Using the Beginning of Control (BOS) time as the reference, these are:

- 1. At 0.714 s after BOS the steering wheel angle crosses zero and the peak vehicle yaw statistic is reset to zero.
- 2. At 1.070 s after BOS when the steering amplitude is 5.*0A* or more, the lateral displacement of the vehicle mass center must be at least 1.83 m for vehicles with GVW of 3,500 kg or less, or 1.52 m for larger vehicles.
- 3. At 2.929 s after BOS (1.000 s COS) the vehicle yaw rate must not exceed 35% of the peak yaw rate for this iteration.
- 4. At 3.679 s after BOS (1.750 COS) the vehicle yaw rate must not exceed 20% of the peak yaw rate for this iteration.

When the local time T\_Event reaches 0.714 s, the pending event set at BOS ( $\binom{5}{2}$ , Figure 20) is triggered and the VS solver loads the dataset shown in Figure 22. This dataset sets the peak yaw rate statistic (AVZ\_PEAK) to zero and adds an event for the next checkpoint, when T\_Event reaches 1.07 s after BOS.

When the next checkpoint is reached at  $T$ \_Event  $\geq 1.07$  s, dataset G adds two pending events (Figure 23).

These two events define a logical branch, because the second event is based on a condition that is always true:  $T > 0$ . (T is the simulation time, which is always greater than zero after the simulation starts.) Pending events are evaluated in the same sequence in which they were added. This means that the second event might not be evaluated, in case both the first event  $(1)$  is true and the linked dataset  $(2)$  clears other pending events when it is loaded. (We will see shortly that this is the case for dataset H  $(2)$ .) Usually, when more than one pending events are defined, and the last event is based on a condition that is always true, the intent is to choose between two mutually exclusive options.

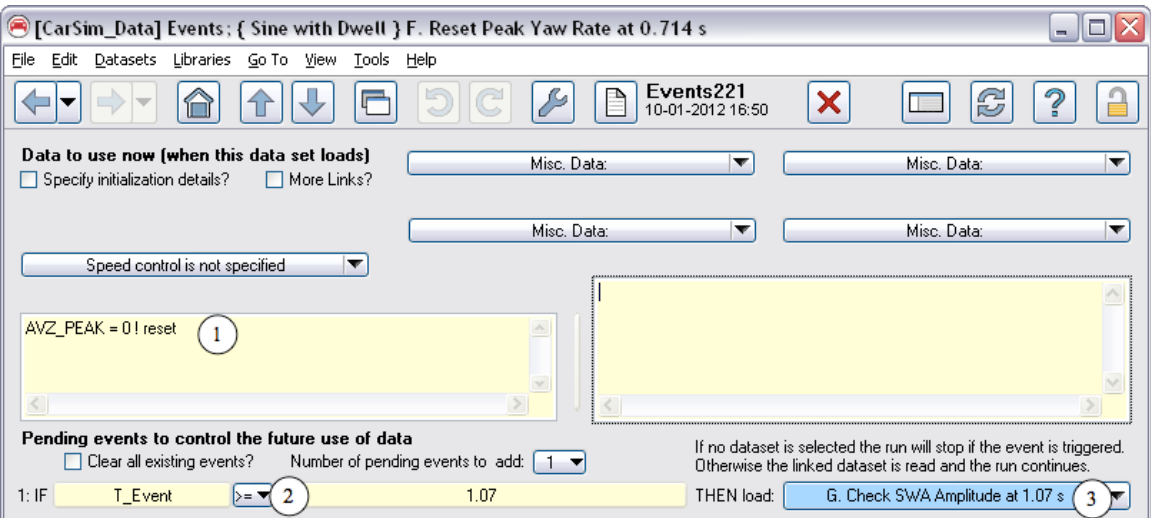

*Figure 22. Events dataset to reset peak yaw rate and set the next checkpoint.*

| Pending events to control the future use of data<br>Number of pending events to add: $\begin{bmatrix} 2 \\ \end{bmatrix}$<br>Clear all existing events? |                 |  |            | When an event occurs, the data from the associated link is loaded<br>and the run continues. If there is no link, then the run stops. |  |
|----------------------------------------------------------------------------------------------------|-----------------|--|------------|----------------------------------------------------------------------------------------------------|--|
| 1:IF                                                                                                    | <b>SWA MULT</b> |  | THEN load: | H. Check Lateral Displacement                                                                                                    |  |
| $-2:IF$                                                                                                    |                 |  | THEN load: | I. Clear Events and Continue to 2.929                                                                                                |  |
|                                                                                                    |                 |  |            |                                                                                                    |  |

*Figure 23. New pending events added for Events dataset G to create a logical branch.*

In this case, the first option is for the case where the steering control multiplier SWA\_MULT has reached 5. In this case, the lateral position of the vehicle mass center must be checked to ensure it has moved a specified distance LatDisp (set to either 1.83 m or 1.52 m, depending on the size of the vehicle). The second option is to continue without checking the lateral displacement. If the second event is evaluated, it will always trigger, loading dataset H.

Figure 24 shows the part of the **Events** screen that has data for dataset H: all pending events are cleared  $(1)$  (including the check on T from the previous Event G (Figure 23) that was not yet triggered), and two pending events are added.

| Pending events to control the future use of data<br>Clear all existing events?<br>Number of pending events to add: $\boxed{2 \blacktriangledown}$ |         |  |             | When an event occurs, the data from the associated link is loaded<br>and the run continues. If there is no link, then the run stops. |                                       |
|----------------------------------------------------------------------------------------------------|---------|--|-------------|----------------------------------------------------------------------------------------------------|---------------------------------------|
|                                                                                                    | LatDisp |  | absfYCG TM1 | THEN load:                                                                                                    | M. This Vehicle FAILED the Test       |
| $-2:IF$                                                                                                    |         |  |             | THEN load:                                                                                                    | I. Clear Events and Continue to 2.929 |

*Figure 24. New pending events added by Events dataset H to check lateral displacement.*

This dataset also defines a branch. The first pending event checks the global Y coordinate of the vehicle mass center  $(2)$ , and loads a dataset to terminate the run  $(3)$  if it does not exceed the minimum limit. The second pending event is based on the same condition that is always true (T > 0). If the run is not terminated, the second event will trigger, loading dataset I to continue the run.

When the Boolean formula used to define an event includes functions or more than one variable, the expression must be placed into the yellow field on the right-hand side of the conditional

function. The yellow field on the left side must always contain the name of a variable. In this case, the expression is ABS(YCG\_TM)  $(2)$ . The absolute value is taken so the event condition will be valid for either direction of steering: YCG\_TM might be positive or negative.

Because the effect of the first event  $(2)$  triggering is to end the run  $(3)$ , it is essential to clear this event immediately if was not triggered at the checkpoint (1.07 s after BOS). Therefore, dataset I is loaded at the next time step and is set to clear all pending events. Figure 25 shows the part of the **Events** screen that has data for dataset I. Indeed, the box is checked to clear all existing events  $(1)$ , so the only pending event in effect after this dataset is loaded is the one for the checkpoint 2.929 s after BOS  $(2)$ .

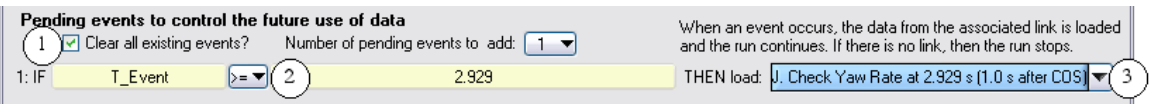

*Figure 25. New pending event added by dataset I to create checkpoint at time 2.929 s after BOS.*

Figure 26 shows the part of the **Events** screen that has data for dataset J. It compares the peak yaw rate to the current yaw rate. The vehicle fails if the current yaw rate is greater than 35% of the peak:  $ABS(AVZ) > 0.35*AVZ_PEAK$ .

| Pending events to control the future use of data<br>Number of pending events to add: $\begin{bmatrix} 2 \\ \end{bmatrix}$<br>Clear all existing events? |              |  |               |            | When an event occurs, the data from the associated link is loaded<br>and the run continues. If there is no link, then the run stops. |
|----------------------------------------------------------------------------------------------------|--------------|--|---------------|------------|----------------------------------------------------------------------------------------------------|
| 1:IF                                                                                                    | AVZ PEAK     |  | ABS(AVZ)/0.35 | THEN load: | M. This Vehicle FAILED the Test                                                                                                    |
| 2:IF                                                                                                    | <b>Event</b> |  | 3.679         |            | THEN load:   K. Check Yaw Rate at 3.679 s (1.75 s COS)                                                                               |
|                                                                                                    |              |  |               |            |                                                                                                    |

*Figure 26. Dataset J: checking yaw rate at 2.929 s after BOS.*

As mentioned earlier, the yellow field on the left side of the conditional function must contain the name of a variable. The conditional expression was therefore rearranged to the form shown in the figure: AVZ\_PEAK < ABS(AVZ)/0.35

If the yaw rate remains less than 35% of the peak, the run continues to the next checkpoint at 3.679 s (1.75 s after COS). This is the last point of interest in a sine with dwell maneuver. The dataset loaded at this time checks for several conditions (Figure 27):

| Pending events to control the future use of data<br>Number of pending events to add: $\begin{bmatrix} 5 \\ \end{bmatrix}$<br>$\Box$ Clear all existing events? |                                                     |                                          |                  | When an event occurs, the data from the associated link is loaded<br>and the run continues. If there is no link, then the run stops. |                                   |  |
|----------------------------------------------------------------------------------------------------|-----------------------------------------------------|------------------------------------------|------------------|----------------------------------------------------------------------------------------------------|-----------------------------------|--|
| 1:IF                                                                                                    | AVZ PEAK                                            |                                          | ABS(AVZ)/0.2     | THEN load:                                                                                                    | M. This Vehicle FAILED the Test   |  |
| 2:IF                                                                                                    | Steer_SW_Gain                                       | $\left  \zeta = \mathbf{\nabla} \right $ | $\sim$<br>$-270$ | THEN load:                                                                                                    | N. This Vehicle PASSED the Test   |  |
| 3:IF                                                                                                    | Steer_SW_Gain                                       | [>= ▼                                    | 270              | THEN load:                                                                                                    | L. Prepare Second Set of Tests    |  |
|                                                                                                    | 4: IF OPT SWD RESTORE $\sim$ = $\blacktriangledown$ |                                          | 0                | THEN load:                                                                                                    | D2. Restore State for 80 km/h     |  |
| 5:IF                                                                                                    |                                                     | $>$ $\blacktriangledown$                 | 0                | THEN load:                                                                                                    | B. Bring Vehicle Speed to 82 km/h |  |

*Figure 27. Dataset K: checks made at the end of a sine with dwell maneuver.*

• The absolute value of yaw rate is compared with the 20% of the peak value  $(1)$ ; if it is more than 20% the vehicle fails the test and the run is terminated.

- If the steering wheel amplitude is less than or equal to -270 $\degree$  (2), the run is over and the vehicle passed the test.
- If the steering wheel amplitude is greater than or equal to  $270^{\circ}$  (3), the first series of sine with dwell tests is over and a few variables are set to prepare for the second series.
- If the parameter OPT\_SWD\_RESTORE has a non-zero value  $(4)$ , an advanced simulation method is used to start the next sine with dwell test. (This method is described in the next section.)
- Otherwise  $(\overline{s})$ , the vehicle speed will be increased to 82 km/h in preparation for the next test.

#### *Setting up the Second Sine with Dwell Test Series*

When the first series of sine with dwell tests is complete (the steering is greater than or equal to 270°), dataset L is loaded (Figure 28).

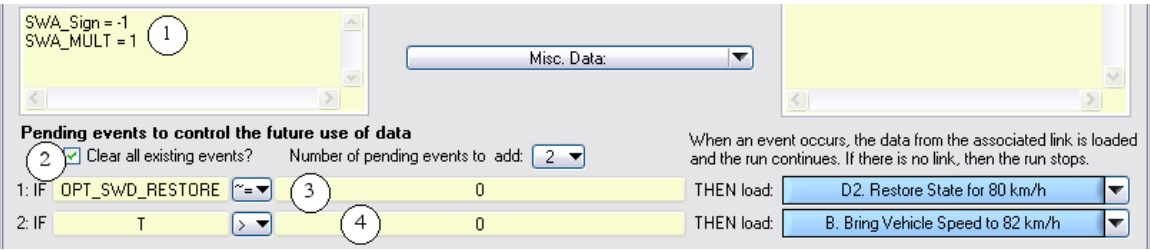

*Figure 28. Dataset L: prepare for second series of sine with dwell tests.*

This dataset sets the parameter SWA\_Sign to -1 so the steering will have the opposite sign from that used in the first series. Recall that the first amplitude should be 1.5*A*. When each test is started, the multiplier is incremented by 0.5. Hence, the steering multiplier SWA\_MULT is set here to 1, just as it was before the run started.

#### *Summary of Events for the Sine with Dwell Series*

The two series of sine with dwell maneuvers are controlled by the **Events** datasets that have been presented. Following is a review of all the events in the **Sine with Dwell** category. References to local time mean the variable  $T$  Event, which is zero at the Beginning of Steer (BOS).

- **A. Wait to Start Sine with Dwell**. Add a pending event to wait for the slowly increasing steer tests to complete. Dataset B is loaded when the variable SLOW\_STEER\_DONE is no longer zero.
- **B. Bring Vehicle Speed to 82 km/h.** Activate the built in speed controller with a command speed of 83 km/h. Disable writing to file. Clear any existing events, and add a pending event to load dataset C when the actual speed reaches 82 km/h.
- **C. Coast Down to 80 km/h**. Switch to open-loop speed control and set the throttle to zero. Also switch to closed-loop steering, using the straight road reference line as a target path so the vehicle will be travelling in a straight line. Rest the vehicle position to ensure that

it is where the closed-loop steer controller expects it to be. Add a pending event to load dataset D when the vehicle coasts down to 80 km/h.

- **D. Have Coasted to 80 km/h**. Set up a branch using two new pending events. One will use the save/restore method described in the next section; otherwise, dataset E is loaded at the next time step.
- **E. Start Sine with Dwell**. Enable writing to file, restart control clocks, reset the vehicle position and orientation, and start the sine with dwell maneuver. Scale the amplitude using the direction associated with the series (clockwise or counter-clockwise), the reference angle obtained from the slowly increasing steer tests, and a multiplier that is incremented by 0.5 for each test in the series. Add a pending event to load dataset F when local time reaches 0.714 s.
- **F. Reset Peak Yaw Rate at 0.714 s**. Set the peak yaw rate variable to zero and add a pending event to load dataset G when local time reaches 1.07 s.
- **G. Check SWA Amplitude at 1.07 s**. Set up a branch using two new pending events. Load dataset H if the steering multiplier is five or greater; otherwise, load dataset I at the next time step.
- **H. Check Lateral Displacement**. Clear any existing events and set up a branch using two new pending events. Terminate the test (going to dataset M) if the lateral displacement is less than the specified tolerance; otherwise, set up the next checkpoint using dataset I.
- **I. Clear Events and Continue to 2.929 s**. Clear any existing events and set up the next checkpoint using dataset J.
- **J. Check Yaw Rate at 2.929 s (1.0 after COS)**. Add two pending events. One terminates the run by loading dataset M if the absolute value of yaw rate exceeds 35% of the peak yaw rate. The other sets up the next checkpoint using dataset K.
- **K. Check Yaw Rate at 3.679 s (1.75 s after COS)**. This is the last checkpoint for the maneuver. The dataset adds five pending events:
	- 1. Terminate the run (go to dataset M) if the absolute value of yaw rate exceeds 20% of the peak yaw rate.
	- 2. Terminate the run (go to dataset N) if the steering wheel gain is  $\leq$  -270°. This occurs when the vehicle has passed the full test procedure.
	- 3. Go to dataset L if the steering wheel gain is  $\geq 270^{\circ}$  to run the second series of sine with dwell tests.
	- 4. Go to dataset D2 to start the next sine with dwell maneuver in the current series using the method described in the next section if the parameter OPT SWD RESTORE is not zero.
	- 5. Otherwise, go to dataset B to start the next sine with dwell maneuver in the existing series.
	- **L. Prepare Second Set of Tests**. Clear any existing events, reset variables for the new series, and load dataset B at the next time step.
- **M. This Vehicle FAILED the Test**. Clear any existing events, set variables listed in the echo end file and exported to Simulink, and immediately load dataset O.
- **N. This Vehicle PASSED the Test**. Clear any existing events, set variables listed in the echo end file and exported to Simulink, and immediately load dataset O.
- **O. Wait 0.5 s and Stop**. Disable writing to file, reset control clocks, and add a pending event to stop the run when local time reaches 0.5 s.

# **Using Save and Restore to Reduce Simulation Time**

VS solvers support an option to save the state of the math model and later restore it. This can save significant time when simulated repetitive test sequences such as the sine with dwell series. If you are not interested in this topic, feel free to skip to the next section.

The method of restoring a previously saved state works well when using the VS solver by itself. When other software is used, the method will not work if the external software has variables not controlled by the VS solver that define the state of the system. For example, if CarSim is run with hardware in the loop (HIL), it is almost certain that the save/restore method will not work. If a Simulink model is used that in which current calculations depends on variables from a previous time step (e.g., variables defined in Simulink with differential equations), it is likely the save/restore method will not work. On the other hand, if the Simulink model makes all calculations at each time step based only on constants and variables exported from the CarSim math model, then the method can work OK.

The example stability controller provided with CarSim 8.2 does in fact work OK with the method described in this section.

### **Changes Made to Use Save and Restore**

All discussion in the previous section was based on a procedure in CarSim 8.2 in the category **Stability Testing** and the name **Sine with Dwell (ECE R13H, FMVSS 126)**. Figure 29 shows a very similar dataset in the same category with the name **Sine with Dwell (Save/Restore Option)**.

Comparing this dataset to the one used earlier (Figure 6, page 7) reveals only a few differences. The earlier version included three links to **Events** datasets. This one has only two links. The link used previously to bring the vehicle from an at-rest condition up to the test speed of 80 km/h is not used and the link is cleared  $(5)$ .

Because this run will involve discontinuities in speed, there is no reason to simulate the vehicle transition from at-rest to 80 km/h. Instead, the vehicle starts at 80 km/h with the closed-loop speed controller working to maintain that speed  $(1)$ . Other controls that were set during the first series of events are instead set on this screen, including braking  $(2)$ , gear shifting  $(3)$ , and steering  $(4).$ 

The **Events** sequence to start slowly increasing steer  $\overline{(\tau)}$  begins with a pending event that monitors a parameter INIT\_DONE that was added via the VS command DEFINE\_PARAMETER. Because INIT\_DONE was defined in a dataset not used here, the parameter is defined on this screen and given a value of  $1\binom{6}{2}$ , indicating that the next sequence can start at the next time step.

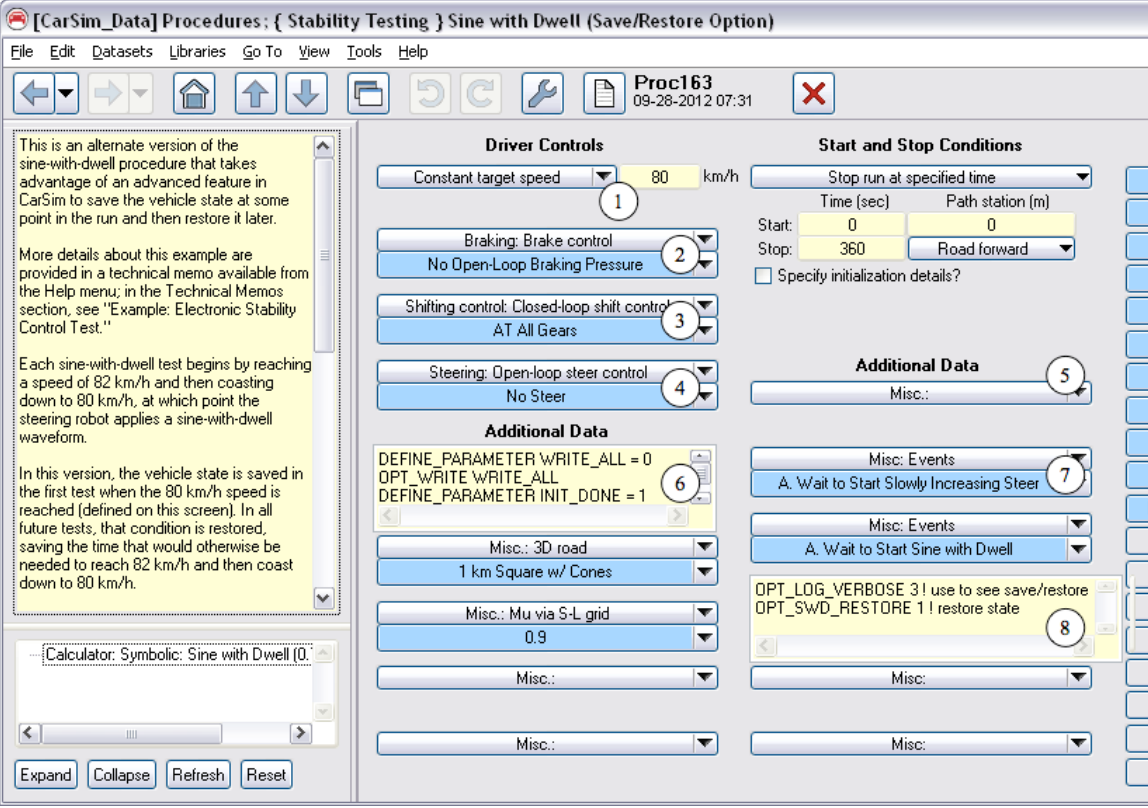

*Figure 29. Procedures dataset for using start/restart method.*

The parameter named OPT\_SWD\_RESTORE was defined in the previous version, but was set to zero. When this parameter is zero the option to run sine with dwell using the restore commands is never used. The capability is enabled on this screen by setting the value to  $1$  ( $\frac{8}{3}$ ). Also, an option to record save and restore events in the log file is set using the built-in system parameter  $OPT\_LOG\_VERBOSE(8)$ .

The Save and Restore options are used in two **Events** datasets lettered D1 and D2. These are reached with events that are triggered when OPT\_SWD\_RESTORE has a nonzero value. The first event is added with dataset **D. Have Coasted to 80 km/h** (Figure 30).

| Pending events to control the future use of data<br>Number of pending events to add: $\begin{bmatrix} 2 \\ \end{bmatrix}$<br>Clear all existing events? |  |            | When an event occurs, the data from the associated link is loaded<br>and the run continues. If there is no link, then the run stops. |
|----------------------------------------------------------------------------------------------------|--|------------|----------------------------------------------------------------------------------------------------|
| 1: IF $OPT$ SWD RESTORE $\approx$ (1                                                                                                    |  | THEN load: | D1. Save State at 80 km/h                                                                                                    |
| $\pm 2$ : IF                                                                                                    |  | THEN load: | E. Start Sine with Dwell                                                                                                    |

*Figure 30. Pending events added by events dataset D to check for save/restore option.*

If OPT\_SWD\_RESTORE has a nonzero value, the dataset D1 loaded at the next time step (Figure 31). It clears any existing events  $\binom{3}{3}$  and resets the vehicle position and control clocks  $\binom{1}{1}$ . It defines a new parameter TSTART\_SWD with its value set to the current time T, and applies the VS command SAVE\_STATE  $(2)$ . The SAVE\_STATE command makes a request to the VS solver to save the state of the vehicle math model at the end of the current time step. In this case, the state is saved when the vehicle has coasted down to 80 km/h and is ready to start a sine with dwell maneuver.

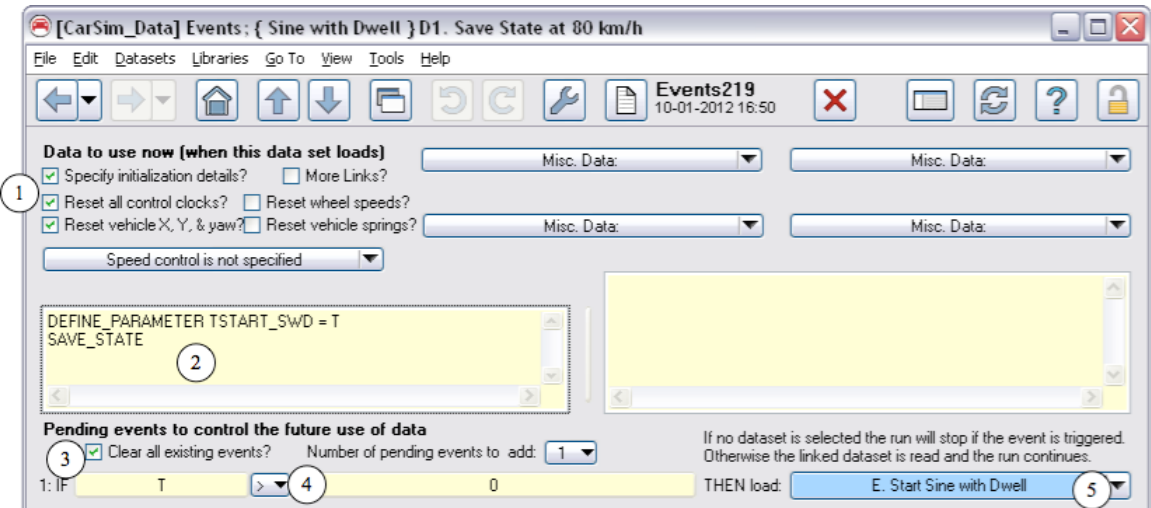

*Figure 31. Events dataset to save current state of the CarSim math model.*

The pending event added with this dataset  $(4)$  defines a condition that is always true, ensuring that the dataset E is loaded at the next time step to start the first sine with dwell maneuver  $\binom{5}{2}$ .

The first reference to OPT\_SWD\_RESTORE resulted in dataset D1 being loaded to save the state of the math model. The second reference is made to load dataset D2, to restore the state. This second reference is made at the end of each sine with dwell maneuver in dataset K (Figure 27, page 22). An event is added which will trigger if OPT\_SWD\_RESTORE is not zero and another sine with dwell test is needed in the current series.

Figure 32 shows that restoring the state of the math model is done with a single command: RESTORE\_STATE, which specifies the time associated with the state TSTART\_SWD + TSTEP. The RESTORE\_STATE command requests the VS solver to restore the state of the model to a time saved at or before the specified time. Although the request to save the state was made at time TSTART\_SWD, the action took place at the end of the time step and might be slightly later. The current time step interval is added to ensure that the VS solver will find the saved state.

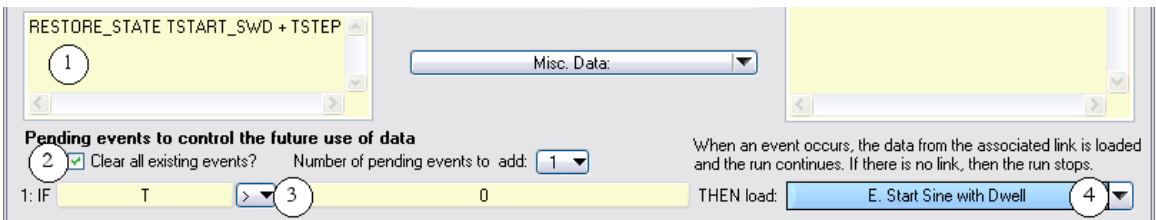

*Figure 32. Events dataset to restore a saved state of the CarSim math model.*

### **Comparison of the Simulation Methods**

The motivation for using the SAVE\_STATE and RESTORE\_STATE commands is to save time when simulating the entire sine with dwell procedure for testing vehicles with stability control systems. Viewing the log files for runs made with the two procedures shows that the total simulation time is reduced from 211.4 s to 92.7 s. In both cases, the same portions of the testing were recorded. Transitions between tests were not recorded even though they were simulated using the lengthier method, allowing direct comparison of the plots made from the recorded motions. For example, Figure 33 shows that plots overlaid from the two runs match perfectly (within the resolution of the plots).

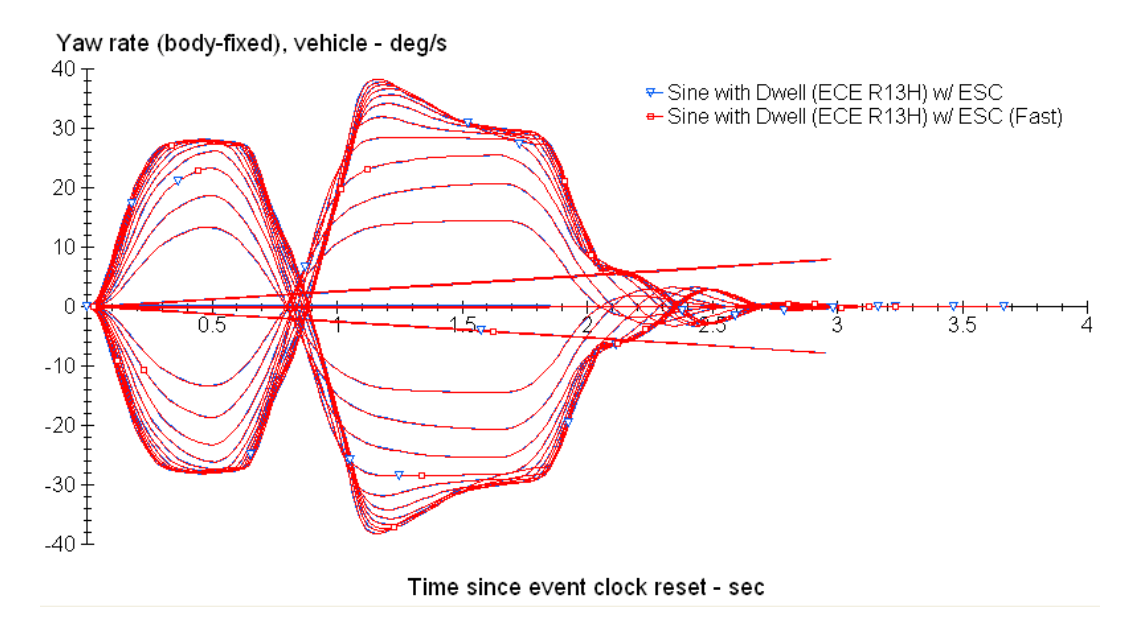

*Figure 33. Comparison of recorded yaw rate time histories for the two simulation methods.*

Figure 34 shows part of the log file for the run in which the save and restore commands were used. Besides tracking every event that was triggered, the file also indicates every time the math model state was saved or restored, as indicated by the highlighted line.

|      | C. ConTEXT - [Z:\Current\CarSim\CarSim_Data\Runs\Run158_LOG.TXT]                               |                      |
|------|------------------------------------------------------------------------------------------------|----------------------|
|      | File Edit View Format Project Tools Options Window Help                                        | - 8 x                |
| ΓFΤ  | Run158_LOG.TXT                                                                                 |                      |
|      | 1019 Include PARSFILE "Z:\Current\CarSim\CarSim Data\Events\Events156.par"                     | ۸                    |
|      | 1020 Used Dataset: Events: { Sine with Dwell } D2. Restore State for 80 km/h                   |                      |
| 1021 |                                                                                                |                      |
|      | 1022 Saved state was restored at $t = 88.601$ ; the clock was reset to $t = 11.294$ .          | ド                    |
| 1023 | 1024 Event encountered at t = 88.602: T > 0 sec                                                |                      |
|      | 1025 Include PARSFILE "Z:\Current\CarSim\CarSim Data\Events\Events147.par"                     |                      |
|      | 1026 Include PARSFILE "Z:\Current\CarSim\CarSim Data\Control\Steer\Steer107.par"               |                      |
|      | 1027 Used Dataset: Control: Steering (Open Loop); { Sine with Dwell } Sine with Dwell Waveform |                      |
|      | 1028 Include PARSFILE "Z:\Current\CarSim\CarSim Data\Generic\VS commands\GVS109.par"           |                      |
|      | 1029 Used Dataset: Generic VS Commands; { Sine with Dwell } Increment Sine with Dwell Amplitud |                      |
|      | 1030 Used Dataset: Events: { Sine with Dwell } E. Start Sine with Dwell                        |                      |
| 1031 |                                                                                                |                      |
|      | 1032 Event encountered at $t = 89.317$ : T EVENT >= 0.714 sec                                  |                      |
|      | 1033 Include PARSFILE "Z:\Current\CarSim\CarSim Data\Events\Events211.par"                     |                      |
|      | 1034 Used Dataset: Events; { Sine with Dwell } F. Reset Peak Yaw Rate at 0.714 s               |                      |
| 1035 |                                                                                                |                      |
|      | 1036 Event encountered at $t = 89.673$ : T EVENT >= 1.07 sec                                   |                      |
|      | 1037 Include PARSFILE "Z:\Current\CarSim\CarSim Data\Events\Events148.par"                     |                      |
| 1039 | 1038 Used Dataset: Events; { Sine with Dwell } G. Check SWA Amplitude at 1.07 s                |                      |
|      | 1040 Event encountered at t = 89.674: SWA MULT >= 5                                            |                      |
|      | $\  \cdot \ $                                                                                  | $\rightarrow$        |
|      | Ln 1022, Col 1<br>Sel: Normal<br>File size: 62258<br>Insert<br>DOS.                            | 76 chars, 1 lines si |

*Figure 34. Portion of the log file for the run with save and restore commands.*

### **Time Scales**

Three major time scales have been used in this memo:

- 1. The simulation time T starts at a specified value TSTART (normally zero) and increases with each step as the simulation runs. This is the same as the time shown in Simulink if used. This variable is recorded in the output ERD files with the name T\_Stamp.
- 2. A local "Event" time scale is used in which the clock is sometimes reset as the run continues. Local time  $T$ \_Event is defined as  $(T - T$ \_EVENT\_START), allowing it to be reset at any time by setting the parameter T\_EVENT\_START to the current time. This is done automatically whenever the checkbox labeled **Reset all control clocks** on the **Events** screen is checked.
- 3. A file time (recording time) named Time is normally used for the horizontal axis in plots made from simulation results. This variable is not recorded directly in the file; it is defined implicitly based on the position in the file and the time step associated with the file.

Figure 35 compares the three time scales for the two simulation methods. The horizontal axis is based on the file time, Time. Because the same logic was used to control writing to file, both runs generated files that covered the same amount of time (86.9 s).

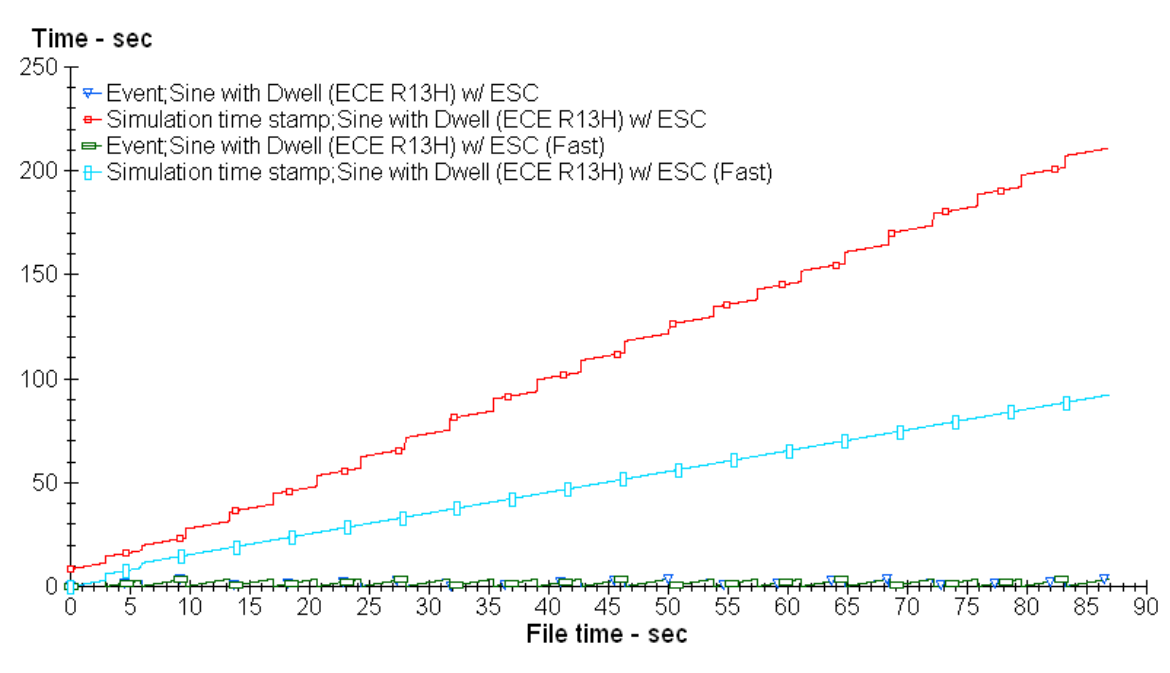

*Figure 35. Comparison of three time scales used in the simulations.*

The two plots whose names begin with "Event" show the local event time (relative to the start of each test). It never exceeds 3.68 s. Because both simulation methods used the same logic to reset the control clocks, both record the same local times throughout the run. The two plots show names begin with "Simulation time stamp" show the simulation time. These lines show jumps whenever recording is disabled. The red line (using the method for maintaining speed continuity) shows many jumps, corresponding to the transitions between the many tests. The blue line (fast simulation method) shows only two jumps at the very beginning: one is the transition between the

two slowly increasing steer tests, and the other is before the first sine with dwell test. All subsequent transitions before the sine with dwell tests were handled using the RESTORE\_STATE command, involving only one time step in the simulation.

# **Limits and Assumptions**

Motor vehicle safety standards contain physical testing procedures that normally include checking electronics, conditioning the vehicle and tires, and accounting for the inevitable variations that occur in a testing environment. Since there are no performance variations in the simulation process, these procedures are not included here. Several other aspects of the standards are noted here that special attention in experimental testing, but are very easy to apply in simulation.

In determining the reference angle *A*, designated SWA\_REF in the simulations, the standards specify six test runs, with the results processed using linear regression to relate steering wheel angle to lateral acceleration  $(A_V)$ . The intent is to reduce the effects of measurement noise and test-to-test variation. Because these factors do not exist in the CarSim world, we run just two tests and simply stop when  $A_V$  reaches limits of  $\pm 0.3$ g.

Due to the expense of an automated instrumentation package that can measure absolute X and Y coordinates, the standards allow calculation of lateral displacement by double integrating  $A<sub>V</sub>$  after removing vehicle roll and pitch effects from the accelerometer measurements. Although it is close, this is not exactly the same as true lateral position due to the interaction with yaw during the test. This possibly complicated data processing method was eliminated in the example by setting up the vehicle at the start of each Sine with Dwell test such that the yaw and lateral displacement were essentially zero.

Two approaches were presented for handling the transition from one test to the next. In the first, continuity in speed is maintained. The vehicle starts at rest and is controlled through throttle to bring the speed up when necessary. This approach is intended for running with a detailed controller model or real-time HIL system with physical electronic controllers. Real controller algorithms can be sensitive to abrupt changes in vehicle speed or steering wheel angle, causing them to disengage. Even though speed continuity is maintained, shortcuts are taken to reduce simulation time and complexity. The vehicle is moved abruptly between tests. The assumption is that ESC systems do not rely on measured global X and Y coordinates, nor do they rely on absolute yaw angle measurements. Therefore, there is no harm in adjusting those variable to produce nicer plots and animations.

In the second approach, continuity in speed is sacrificed to obtain simulation efficiency. The simulation begins with the vehicle running at 80 km/h, ready for the first slowly increasing steer test. The full coast down simulation in preparation for a sine with dwell test is done only once and the state of the math model is saved. The saved state is then restored as needed to start all the subsequent tests, eliminating time between the consecutive sine-with-dwell maneuvers. This will work with ESC controller models that base 100% of their logic on constants and on variables exported from the CarSim math model. For example, the ESC model provided in CarSim 8.2 works with the save and restores method. On the other hand, HIL systems with ESC hardware would probably fail if continuity in speed were not maintained.

# **Appendix: Programming the Sine with Dwell Waveform**

This appendix describes how the sine with dwell waveform is generated and will be manipulated during the series.

### **Creating the Sine with Dwell Waveform**

The sine-with-dwell waveform is not built into CarSim. If this example were not installed, you could choose among several methods to define the waveform. You might use a spreadsheet. Or you could use the built-in CarSim calculator library. An advantage of using the built-in library is that you keep the definition in the database and can go back to make minor changes (e.g., better resolution, a variation for heavy trucks, etc.).

The waveform dataset is in fact included in the CarSim 8.2 database as a calculator example. To see it, use the **Tools** menu, select **Calculator**, and then use the **Datasets** menu to find the dataset shown in Figure 36.

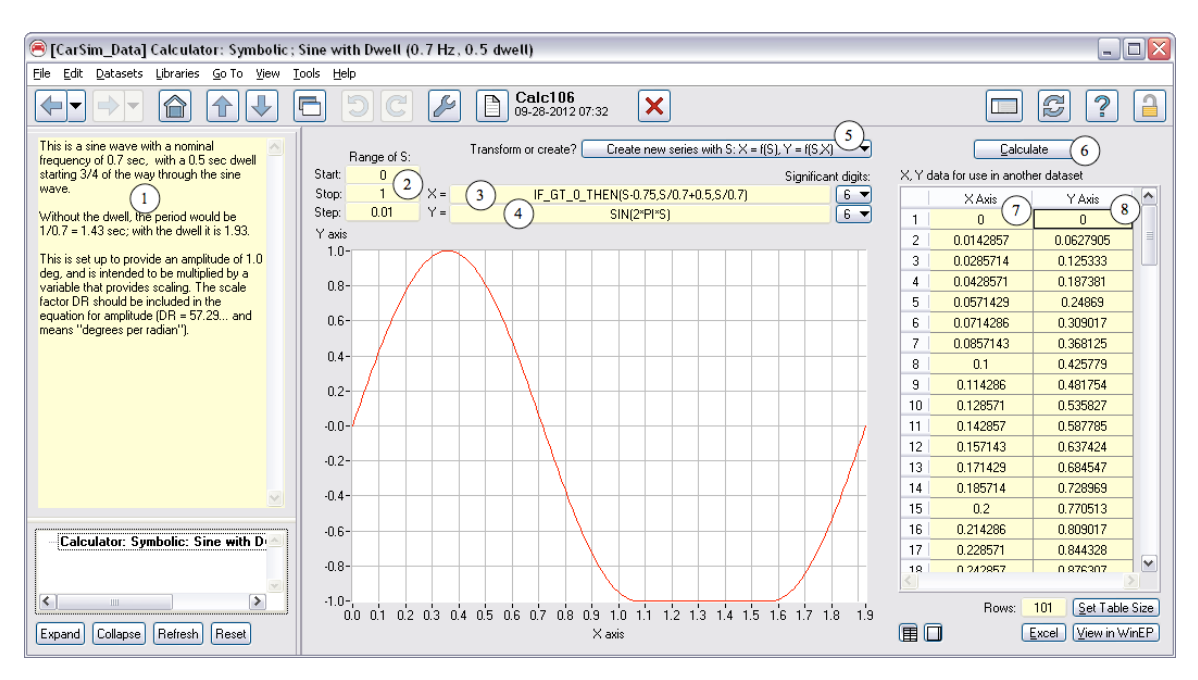

*Figure 36. Sine with dwell waveform, generated with calculator tool.*

To generate this waveform, the calculator tool was set to create a new series  $(5)$ . In this mode, the values shown for X (first column  $(7)$ ) and Y (second column  $(8)$ ) were calculated as functions of an independent variable S. (Incidentally, the variable S on this screen has no relationship to the station S used in road descriptions.) S is automatically updated using a starting value, stopping value, and step size. As shown in the figure, in this dataset S goes from 0 to 1 with steps of 0.01  $(2).$ 

The formula used to calculate Y is:  $Y = \text{SIN}(2*PI*S)$  (4). This simply produces one period of a sine wave.

The formula used to calculate X is more complicated  $(3)$ :

$$
X = IF_{GT_0_THEN(S-0.75, S/0.7+0.5, S/0.7)
$$

If there were no dwell, the calculation would simply be  $X = S/0.7$  (mapping one period of the sine wave to a frequency of  $0.7$  Hz). To account for the dwell, we want the first  $\frac{3}{4}$  of the sine wave to be normal, with  $X = S/0.7$ . For that last  $\frac{1}{4}$ , we want to add the dwell time of 0.5, such that  $X = S/0.7 + 0.5$ . To include both, we use the VS function  $IF\_GT_0$  THEN which applies an if-then condition: if the first argument is greater than zero it returns the second argument; otherwise it returns the third argument.

The notes field  $\left(1\right)$  is used to document the purpose of this dataset.

**Note** More details about the Calculator Tool are provided in the **Help** document for that screen: **Help** -> **Tools** -> **Calculator Screen (Symbolic)**. The detailed reference material for VS Commands and functions such as IF\_GT\_0\_THEN is provided in the [VS Commands](../manuals/vs_commands.pdf)  [Reference Manual.](../manuals/vs_commands.pdf)

#### **Transforming the Sine with Dwell Waveform**

VS configurable functions used for driver controls all include offsets and gains that allow then to be transformed easily by adjusting just a few parameters. This subsection shows how to find the keywords needed to transform the sine with dwell waveform to start at the current simulation time, and to be scaled according to the ESC testing specification.

As with all configurable functions in CarSim, additional information about keywords is available in the echo file produced with any run in which the function is used. To see an echo file (Figure 37) showing all of the open-loop steering function options, you can make a special run that stops when the function is active and all transformation options are available.

- 1. Go to a **Run Control** dataset with a sine-with-dwell run (e.g., Figure 4, page 6).
- 2. Change the stop time to 15 seconds. To do this, check the box to show more options  $(2)$ , Figure 37), check the box to override time and distance settings  $(3)$ , choose the option to stop at a specified time, and enter a stop time of  $15(\overline{4})$ .
- 3. Make the run.
- 4. Use the drop-down list in the lower-right part of the screen to select **Echo file with final conditions** and click the adjacent **View** button  $(s)$ . This brings up the echo file created at the end of the run.

The highlighted part of the file (in the figure) describes the available options for specifying steering wheel angle as a function of time  $(1)$ . The parameters related to the function are shown just below this section, with their values at the time the run ended at 15 s.

For the figure shown, the run ended during the second slowly increasing steer test. The echo file provides the following information:

• Line 3350 indicates that steering wheel angle was specified to be calculated using a linear coefficient (STEER\_SW\_COEFFICIENT) with a value of -13.5.

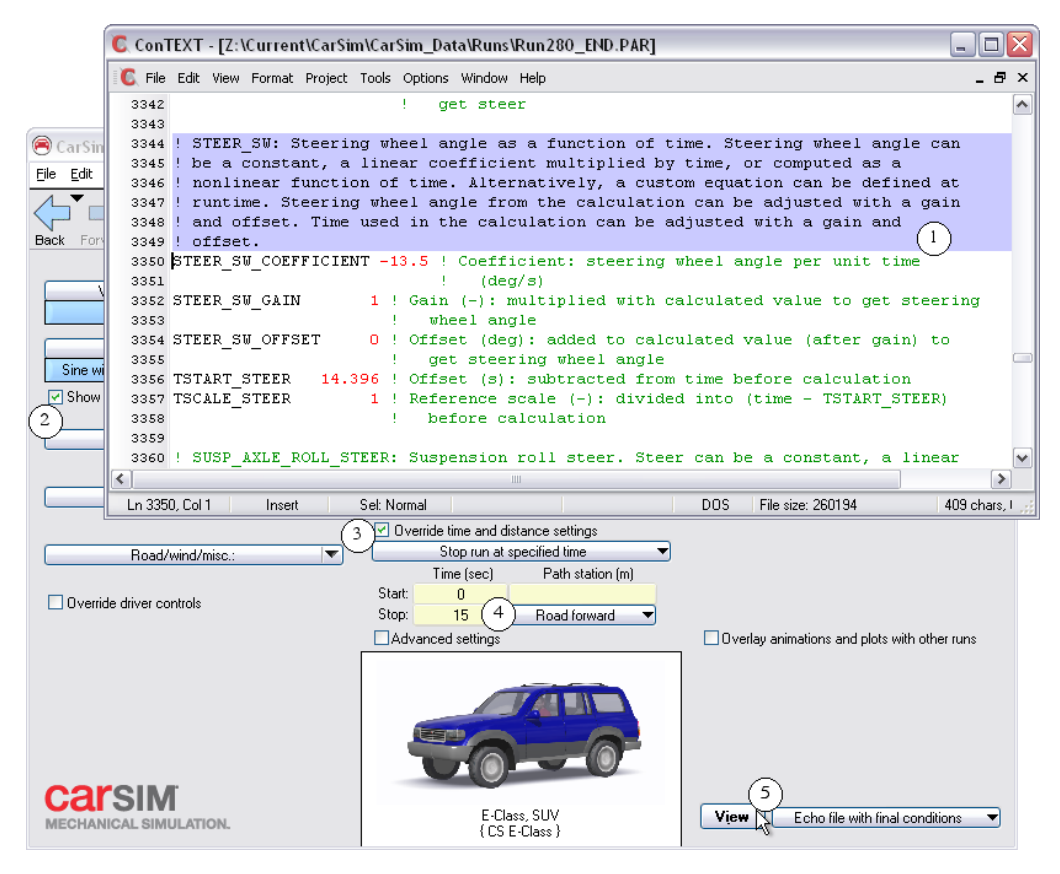

*Figure 37. Echo file for a shortened run that shows options for scaling steering wheel angle.*

- Line 3352 indicates that the calculated steering wheel angle was then multiplied by a gain (STEER\_SW\_GAIN) of one (i.e., the gain had no effect).
- Line 3354 indicates that the calculated steering wheel angle was added to an offset (STEER\_SW\_OFFSET) of zero (i.e., the offset had no effect).
- Line 3356 indicates that the time multiplied by the linear coefficient was adjusted by subtracting an offset (TSTART STEER) of 14.396 from the simulation time.
- Line 3357 indicates that the time multiplied by the linear coefficient was scaled by a factor (TSCALE\_STEER) of one (i.e., the time scaling option had no effect).

Thus, when the simulation time was 14.396, the steering was zero; as the simulation proceeded, the steering wheel angle (degrees) was calculated as:

Steer\_SW =  $-13.5 \cdot (T - 14.396)$ 

All four scaling and offset parameters are included in calculations whenever the steering wheel angle is not a constant. (Full details for using VS configurable functions are provided in the [VS](VehicleSim_Solvers.pdf)  [Solvers Manual.](VehicleSim_Solvers.pdf)) The example echo file shows that one of them was used during the slowly increasing steer test: TSTART\_STEER had a nonzero value of 14.396. This parameter is set whenever the box is checked on the **Events** screen to **Reset all control clocks** (e.g.,  $(1)$ , Figure 13, page 13). Whenever a dataset to start the sine with dwell control is loaded, the function can be is configured such that "time" used in the calculations is zero.